# **AFNI & FMRI** Introduction, Concepts, Principles

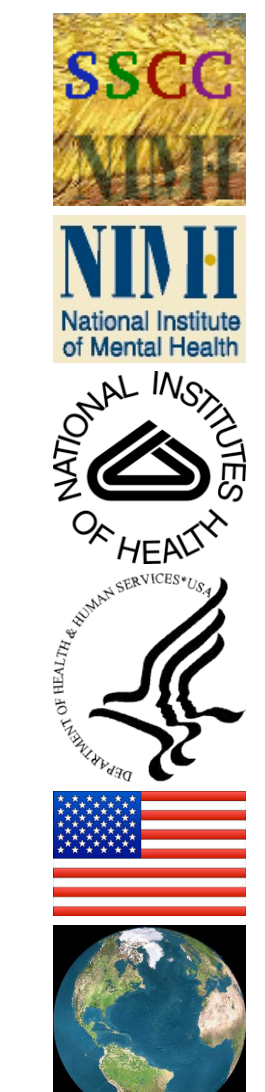

–1–

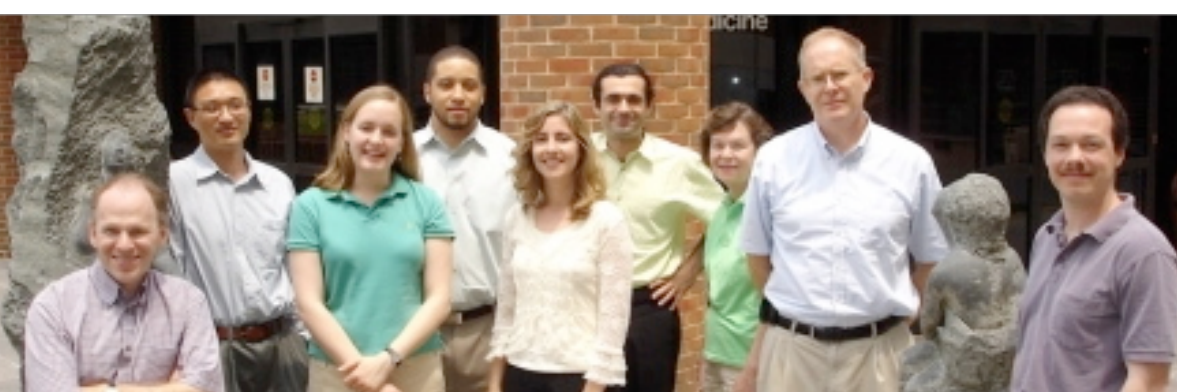

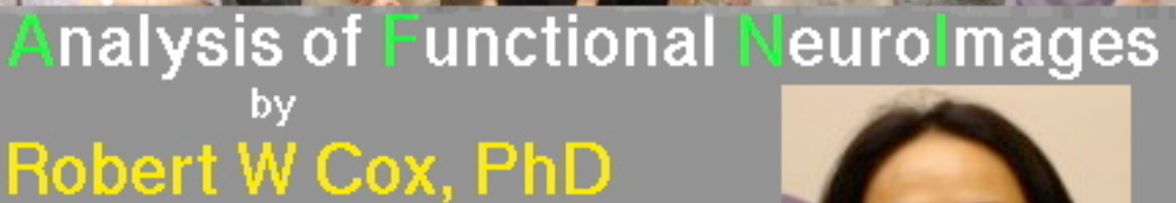

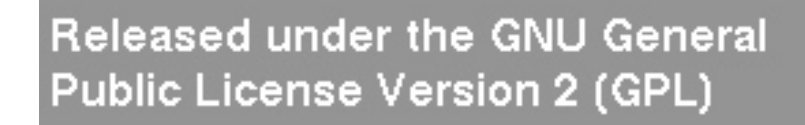

AFNI is a research tool.

Ikuko Mukai **AFNI User** 

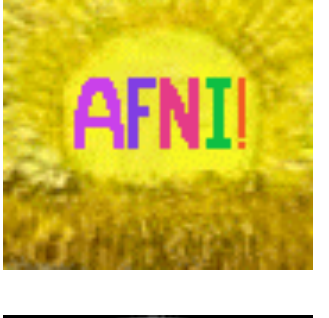

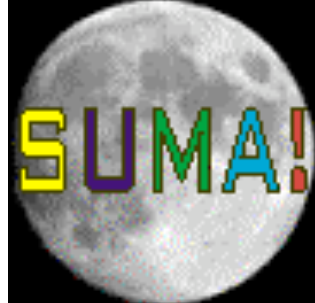

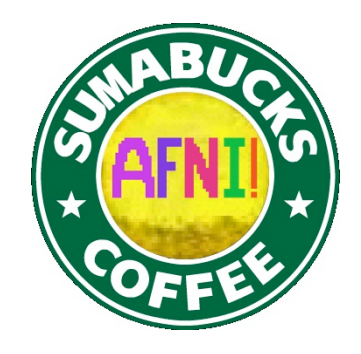

Clinical uses are not supported or advised.

**http://afni.nimh.nih.gov/afni**

#### **AFNI** = **A**nalysis of **F**unctional **N**euro**I**mages

- Developed to provide an environment for FMRI data analyses  $\star$  And a platform for development of new software
- **AFNI** refers to both the program of that name and the entire package of external programs and plugins (more than 200)
- Important principles in the development of AFNI:
	- $\star$  Allow user to stay close to the data and view it in many different ways
	- $\star$  Give users the power to assemble pieces in different ways to make customized analyses
		- o "With great power comes great responsibility"

#### — **to understand understand the analyses and the tools**

- $\star$  "Provide mechanism, not policy"
- $\star$  Allow other programmers to add features that can interact with the rest of the package

#### Before We Really Start

- AFNI has many programs and they have many options
- Assembling the programs to do something useful and good seems confusing when you start
- To help overcome this problem, we have 2 "super-scripts" that carry out important tasks
	- $\star$  Each script runs multiple AFNI programs
	- $\star$  We recommend using these as the basis for FMRI work o When you need help, it will make things simpler for us *and* for you if you are using these scripts
- **afni** proc.py = Single subject FMRI pre-processing and time series analysis for functional activation
- **align epi anat.py** = Image alignment (registration), including anatomical-EPI, anatomical-anatomical, EPI-EPI, and alignment to atlas space (Talairach/MNI)
- In the future: Graphical interfaces? Group analysis script?

#### Principles (and Caveats) We**\*** Live By

- Fix significant bugs as soon as possible
	- $\star$  <u>But</u>, we define "significant"
- Nothing is secret or hidden (AFNI is open source) ★ But, possibly not very well documented or advertised
- Release early and often

–4–

- $\star$  All users are beta-testers for life
- Help the user (message board; consulting with NIH users) ★ Until our patience expires
- Try to anticipate users' future needs
	- $\star$  What we think you will need may not be what you actually end up needing **\***

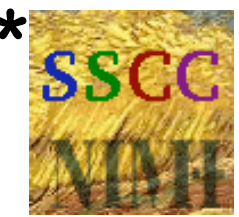

### Outline of This Talk

#### • **Quick introduction to FMRI physics and physiology**

- ★ So you have *some* idea of what is going on in the scanner and what is actually being measured
	- o Most of the slides for this talk are "hidden" only visible in the download, not in the classroom

#### • **Overview of basic AFNI concepts**

★ Datasets and file formats; Realtime input; Controller panels; SUMA; Batch programs and Plugins

#### • **Brief discussion of FMRI experimental designs**

- ★ Block, Event-Related, Hybrid Event-Block
- ★ But this is *not* a course in how to design your FMRI experimental paradigm

#### • **Outlines of standard FMRI processing pipeline (AFNI-ized)**

- $\star$  Keep this in mind for the rest of the class!
- ★ Many experiments require tweaking this "standard" collection of steps to fit the design of the paradigm and/or the inferential goals

# **Quick Intro to MRI and FMRI**

#### **Physics and Physiology**

(in pretty small doses)

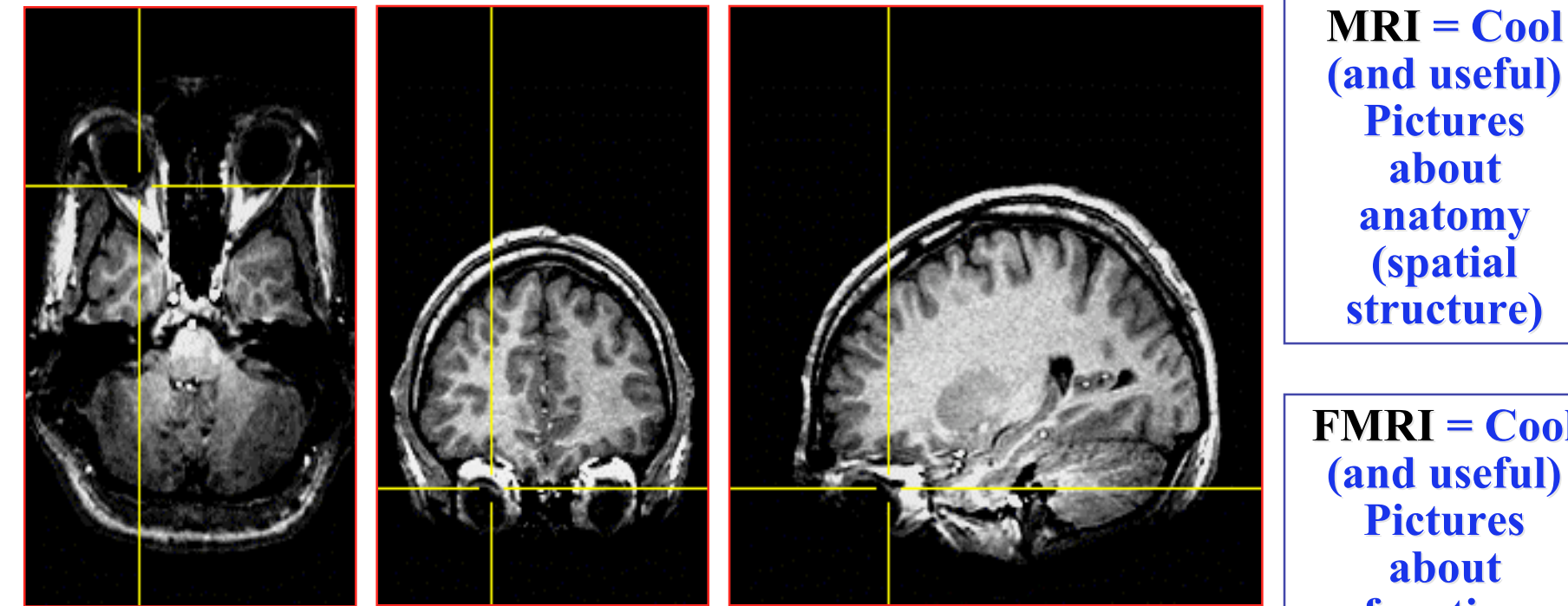

**(and useful) (and useful) Pictures Pictures about anatomy anatomy (spatial (spatial structure) structure)**

**FMRI = Cool (and useful) (and useful) Pictures about function function (temporal (temporal structure) structure)**

**2D slices extracted from a 3D 2D slices extracted from a 3D (volumetric) image (volumetric) image**  $[{\rm resolution~about~1} \times 1 \times 1$  mm; acquisition time about 10 min]

## Synopsis of MRI

- 1) Put subject in big magnetic field (leave him there) Magnetizes the H nuclei in water  $(H<sub>2</sub>O)$
- 2) Transmit radio waves into subject [about 3 ms] Perturbs the magnetization of the water
- 3) Turn off radio wave transmitter
- 4) Receive radio waves re-transmitted by subject's H nuclei Manipulate re-transmission with magnetic fields during this *readout* interval [10-100 ms]
	- Radio waves transmitted by H nuclei are sensitive to magnetic fields both those imposed from outside and **those generated inside the body:**
	- Magnetic fields generated by tissue components change the data and so will change the computed image
- 5) Store measured radio wave data vs. time Now go back to 2) to get some more data [many times]
- 6) Process raw radio wave data to reconstruct images Allow subject to leave scanner (optional)

### *B*0 *=* Big Field Produced by Main Magnet

- Purpose is to align H protons in  $H<sub>2</sub>O$  (little magnets)
- Units of *B* are *Tesla* (Earth's field is about 0.00005 Tesla)
	- ★ Typical field used in FMRI is 3 Tesla

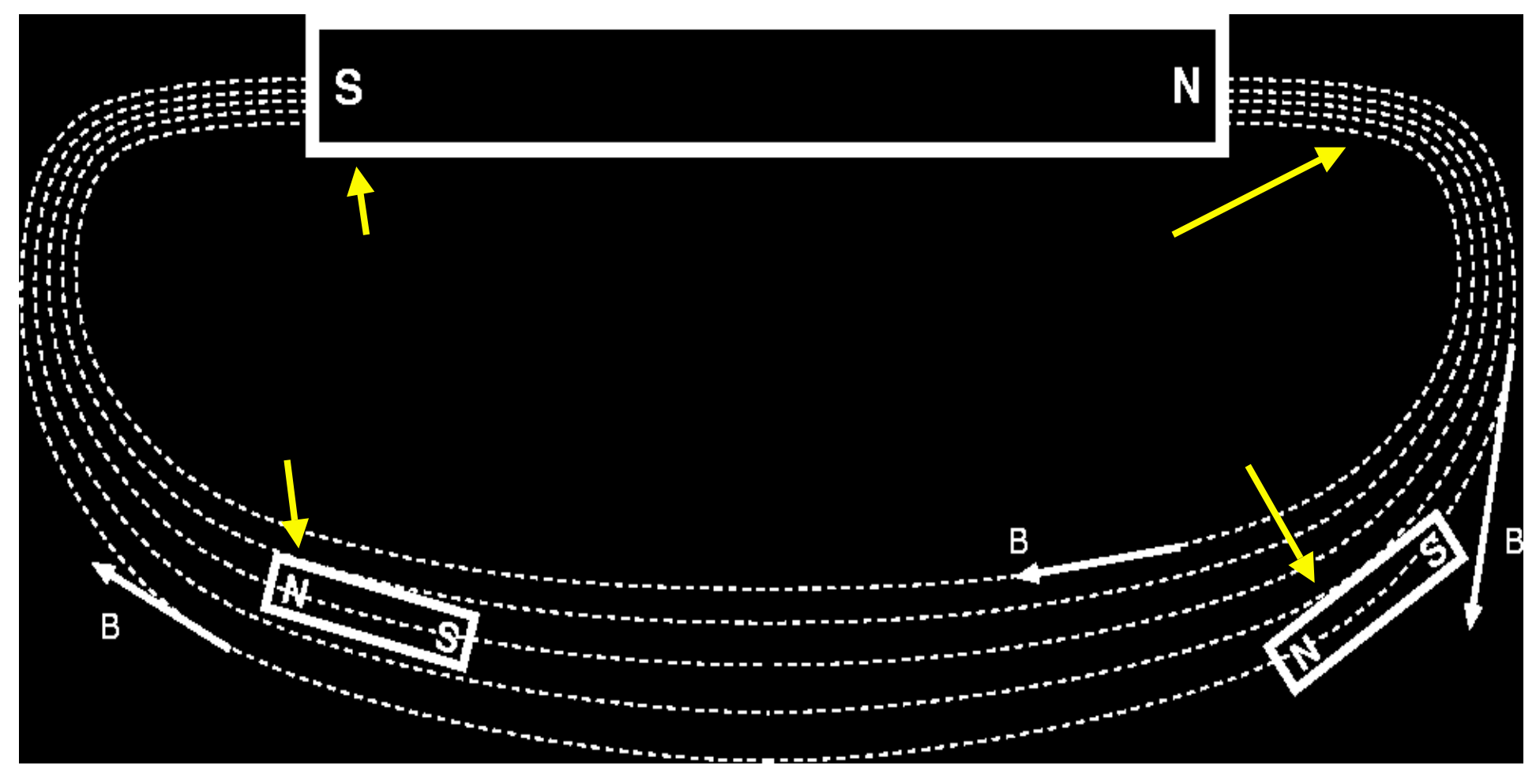

– 9 – net M

- Subject is magnetized
- $\triangleleft$  Small  $B_0$  produces small net magnetization *M*
- ♦ Thermal energytries to randomize alignment of proton magnets

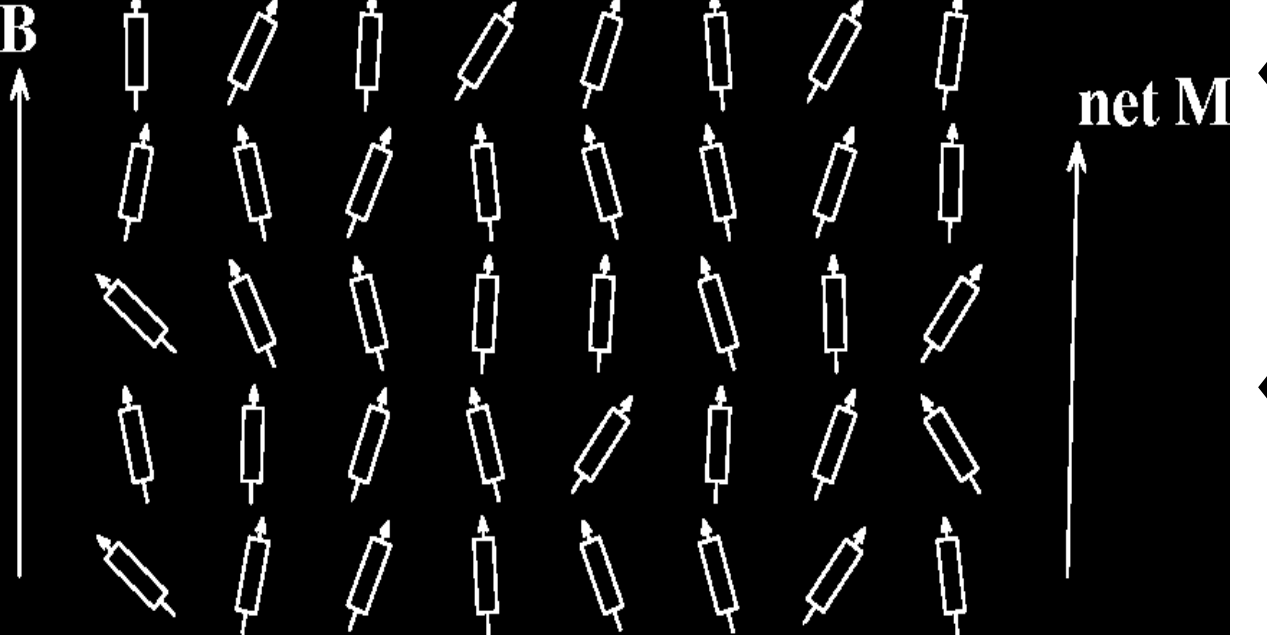

- $\triangle$  Larger  $B_0$  produces larger net magnetization *M*, lined up with  $B_0$
- ♦ Reality check: **0.0003%** of protons aligned per Tesla of  $B_0$

#### Precession of Magnetization *M*

• Magnetic field *B* causes *M* to rotate ("*precess"* ) about the direction of *B* at a frequency proportional to the size of *B* — 42 million times per second (42 MHz), per Tesla of *B*

 $\star$  127 MHz at *B* = 3 Tesla — range of radio frequencies

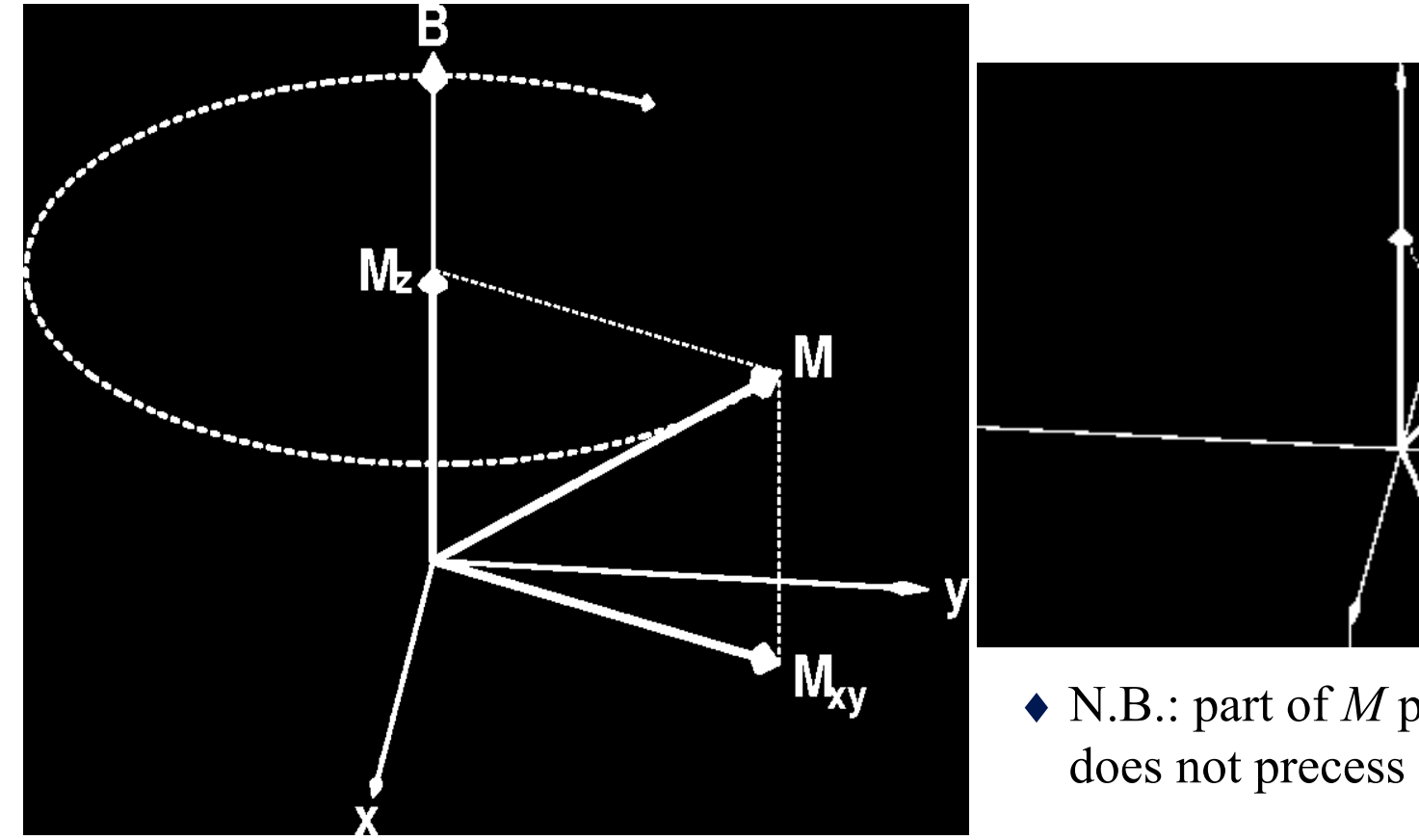

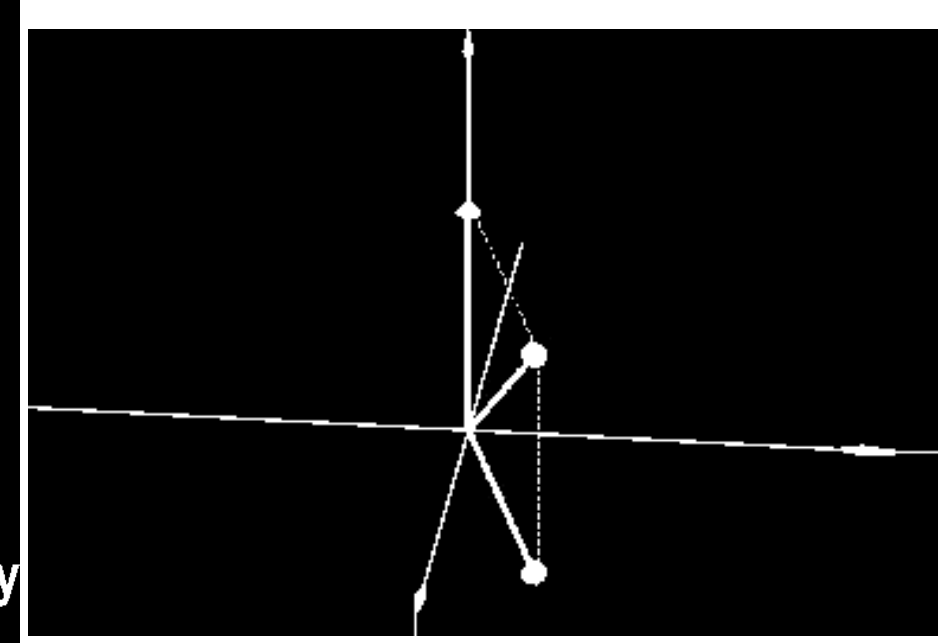

 $\blacklozenge$  N.B.: part of *M* parallel to *B* (M<sub>z</sub>)

### $B_1$  = Excitation (Transmitted) RF Field

- Left alone, *M* will align itself with *B* in about 2–3 s ★ ⇒ No precession ⇒ no detectable signal
- So don't leave it alone: apply (transmit) a magnetic field  $B_1$ that fluctuates at the precession frequency (radio frequency= $RF$ ) and that points perpendicularly to  $B_0$

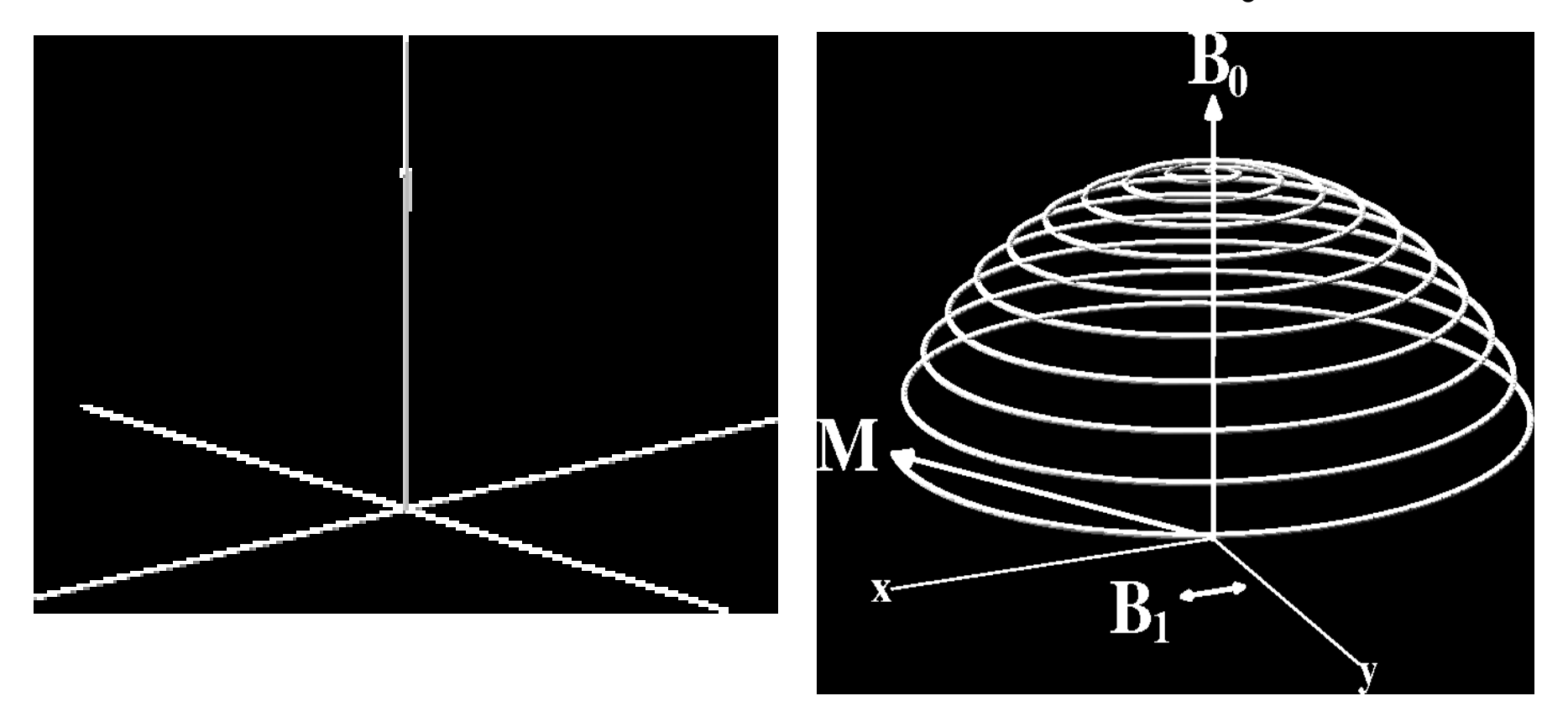

#### Readout RF

• When excitation RF is turned off, *M* is left pointed off at some angle to  $B_0$  [*flip angle*]

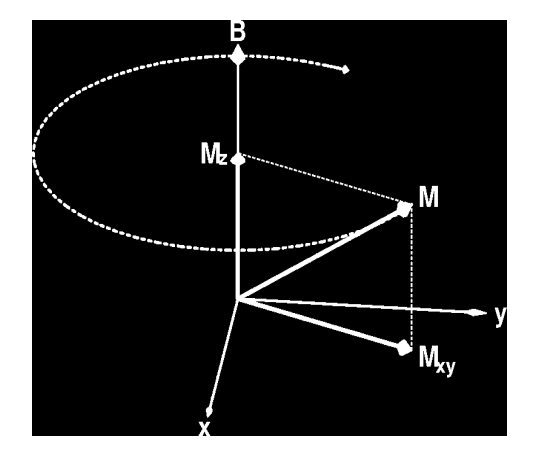

- Precessing part of  $M$   $[M_{xy}]$  is like having a magnet rotating around at very high speed (at RF speed: millions of revs/second)
- Will generate an oscillating voltage in a coil of wires placed around the subject — this is magnetic *induction*
- This voltage is the *RF signal* = the raw data for MRI
	- At each instant *t*, can measure one voltage *V*(*t*), which is proportional to the sum of all transverse  $M_{xy}$  inside the coil
	- Must separate signals originating from different regions
		- By reading out data for 5-60 ms, manipulating *B* field, being clever …
		- Then have **image** of  $M_{xy}$  = map of how much signal from each **voxel**

#### Relaxation: Nothing Lasts Forever

- In the absence of external  $B_1$ , M will go back to being aligned with static field  $B_0 =$  *relaxation*
- Part of *M* perpendicular to  $B_0$  shrinks  $[M_{xy}]$ 
	- ★ This part of *M* = *transverse magnetization*
	- $\star$  It generates the detectable RF signal
	- $\star$  The relaxation of M<sub>xy</sub> during readout affects the image
- Part of *M* parallel to  $B_0$  grows back  $[M_z]$ 
	- ★ This part of *M* = *longitudinal magnetization*
	- $\star$  Not directly detectable, but is converted into transverse magnetization by external  $B_1$ 
		- o Therefore, M<sub>z</sub> is the *ultimate* source of the NMR signal, but is not the *proximate* source of the signal

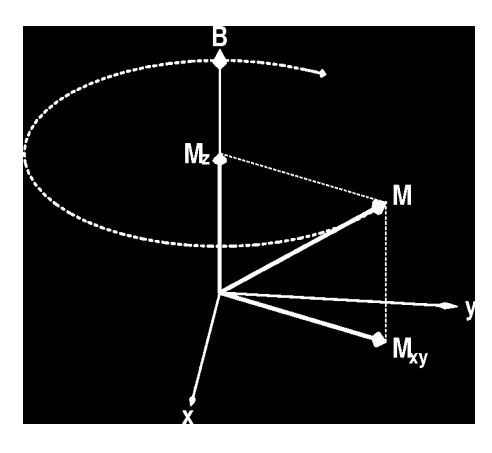

Time scale for this relaxation is called  $T2$  or  $T2^*$  $= 20 - 40$  ms in brain

Time scale for this relaxation is called T1  $= 500 - 2500$  ms

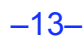

# Material Induced Inhomogeneities in *B*

- Adding a nonuniform object (like a person) to  $B_0$  will make the total magnetic field *B* nonuniform
	- ★ This is due to *susceptibility*: generation of extra magnetic fields in materials that are immersed in an external field
	- ★ *Diamagnetic* materials produce negative *B* fields [most tissue]
	- ★ *Paramagnetic* materials produce positive *B* fields [deoxyhemoglobin]
	- $\star$  Size of changes about 10<sup>-7</sup>⋅ $B<sub>0</sub>$  = 1–100 Hz change in precession
- Makes the precession frequency nonuniform, which affects the image intensity and quality
	- ★ For large scale (100+ mm) inhomogeneities, scanner-supplied nonuniform magnetic fields can be adjusted to "even out" the ripples in *B —* this is called *shimming*
	- ★ Nonuniformities in *B* bigger than voxel size distort whole image
	- ★ Nonuniformities in *B* smaller than voxel size affect voxel "brightness"

–14–

#### The Concept of Contrast (or Weighting)

- **Contrast** = difference in RF signals emitted by water protons — between different tissues
- Example: gray-white contrast is possible because T1 is different between these two types of tissue

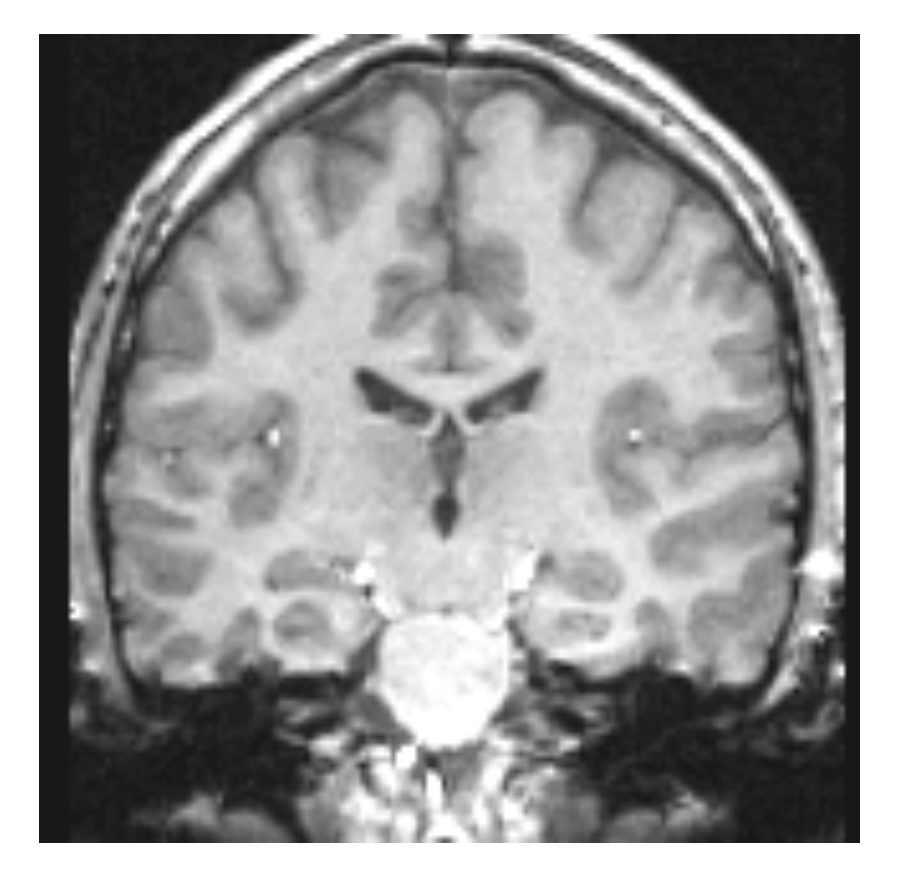

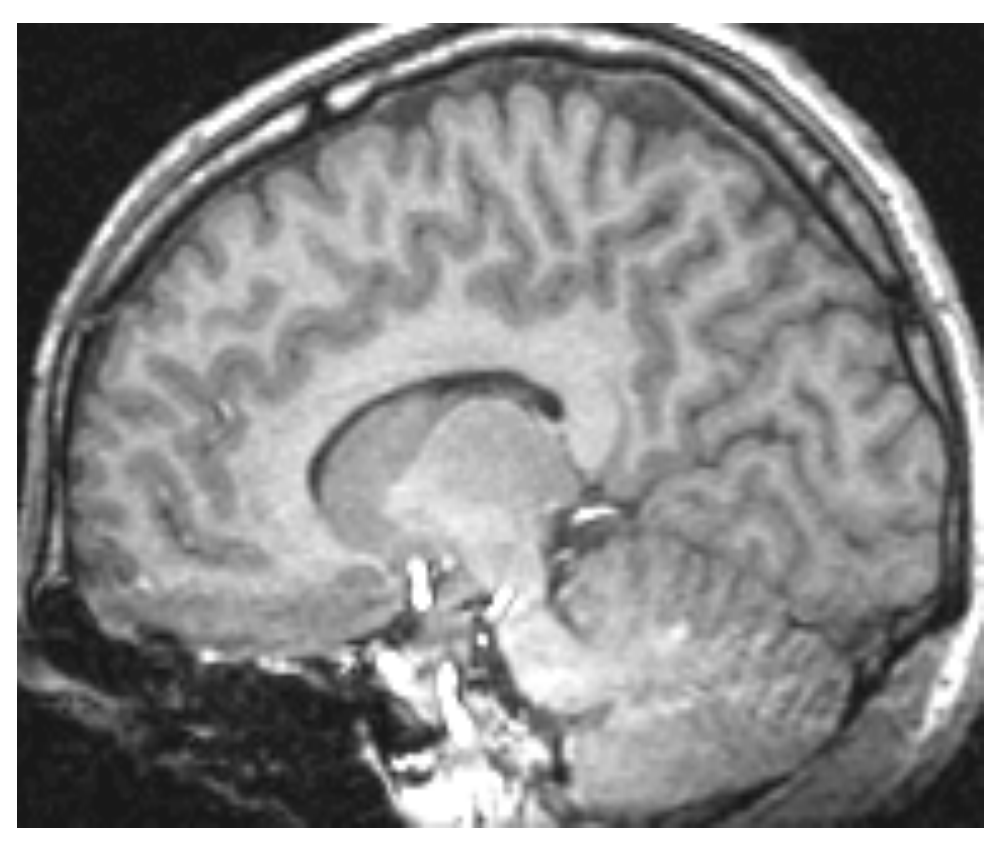

### Types of Contrast Used in Brain FMRI

- T1 contrast at high spatial resolution
	- $\star$  Technique: use very short timing between RF shots (small *TR*) and use large flip angles
	- ★ Useful for anatomical reference scans
	- $\star$  5-10 minutes to acquire 256×256×128 volume
	- $\star$  1 mm resolution easily achievable
		- o finer voxels are possible, but acquisition time increases a lot
- T2 (spin-echo) and T2<sup>\*</sup> (gradient-echo) contrast
	- ★ Useful for functional activation studies
	- $\star$  100 ms per 64×64 2D slice  $\Rightarrow$  2-3 s to acquire whole brain
	- $\star$  4 mm resolution
		- <sup>o</sup> better is possible with better gradient system, and/or multiple RF readout coils

#### What is Functional MRI?

A

• 1991: Discovery that MRI-measurable signal increases a few % *locally* in the brain subsequent to increases in neuronal activity (Kwong, *et al*.)

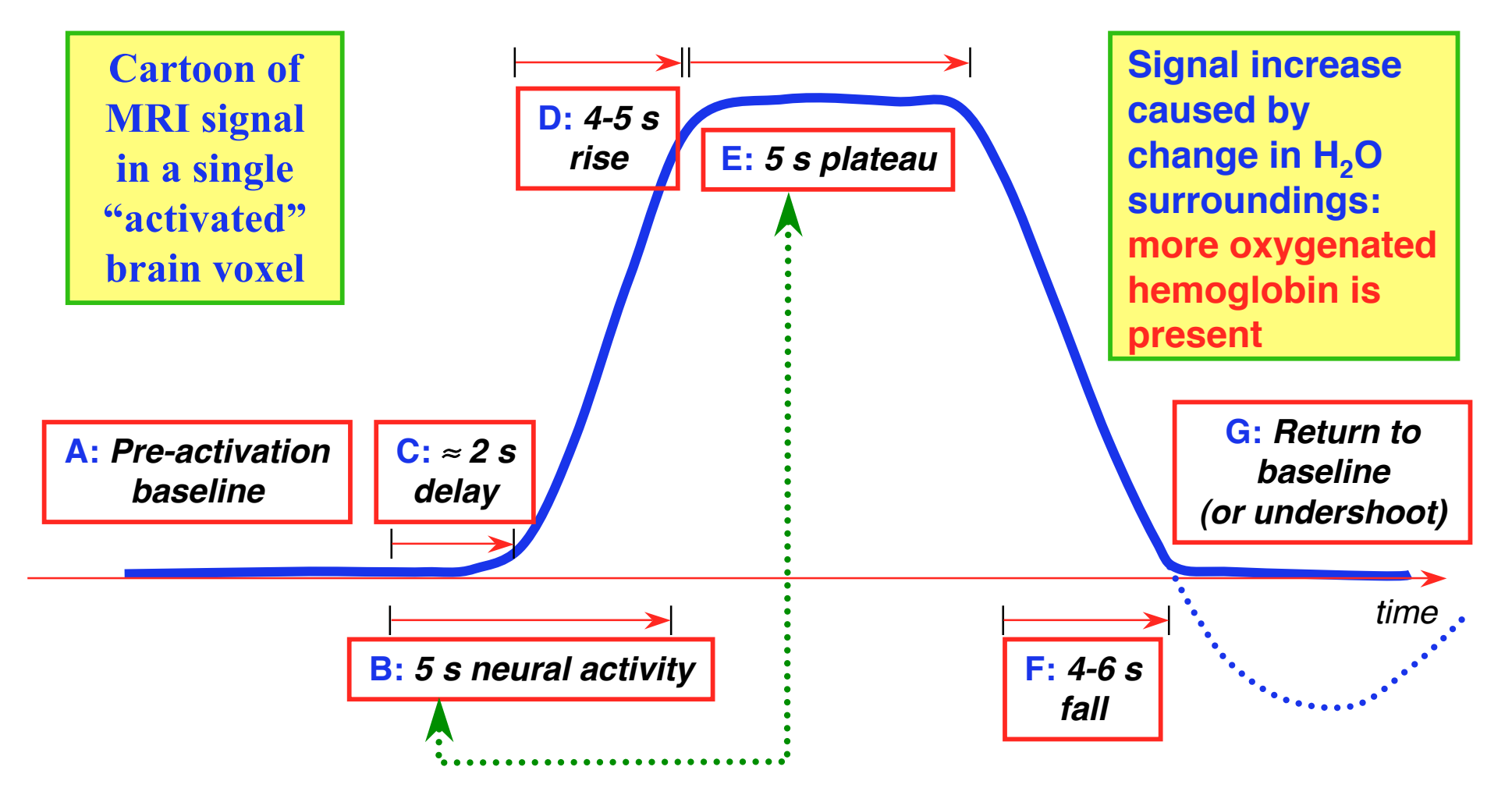

### How FMRI Experiments Are Done

- Alternate subject's neural state between 2 (or more) conditions using sensory stimuli, tasks to perform, ...
	- ★ Can only measure relative signals, so must look for *changes* in the signal between the conditions
- Acquire MR images repeatedly during this process
- Search for voxels whose NMR signal time series (up-anddown) matches the stimulus time series pattern (on-and-off)
- **→ ★ FMRI data analysis is basically pattern matching** *in time*
- Signal changes due to neural activity are small
	- Need 1000 or so images in time series (in each slice)  $\Rightarrow$ takes an hour or so to get reliable activation maps
		- Must break image acquisition into shorter "runs" to give the subject and scanner some break time
	- Other small effects can corrupt the results  $\Rightarrow$ postprocess the data to reduce these effects & *be careful*
- Lengthy computations for image recon and temporal pattern matching  $\Rightarrow$  data analysis usually done offline

#### Some Sample Data Time Series

- 16 slices, 64×64 matrix, 68 repetitions (TR=5 s)
- Task: phoneme discrimination: 20 s "on", 20 s "rest"

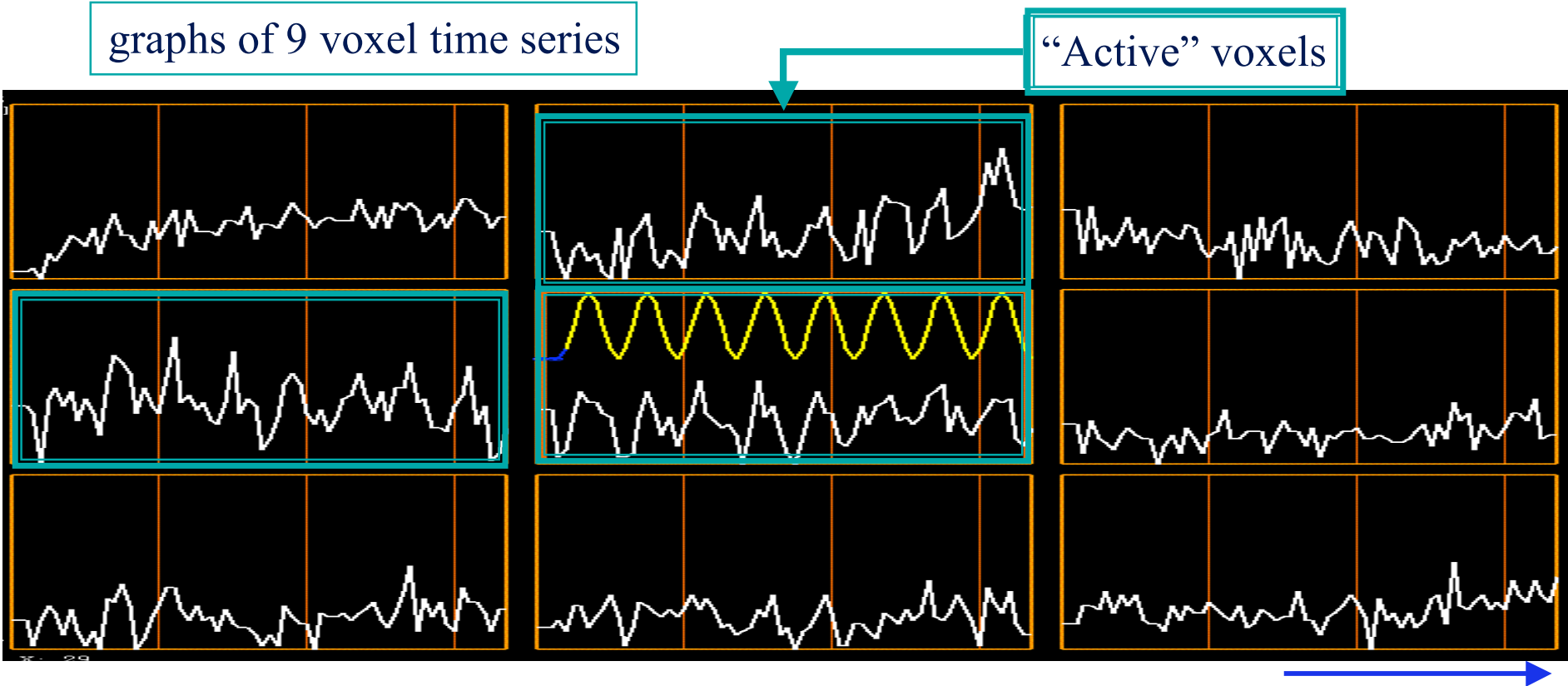

*time*

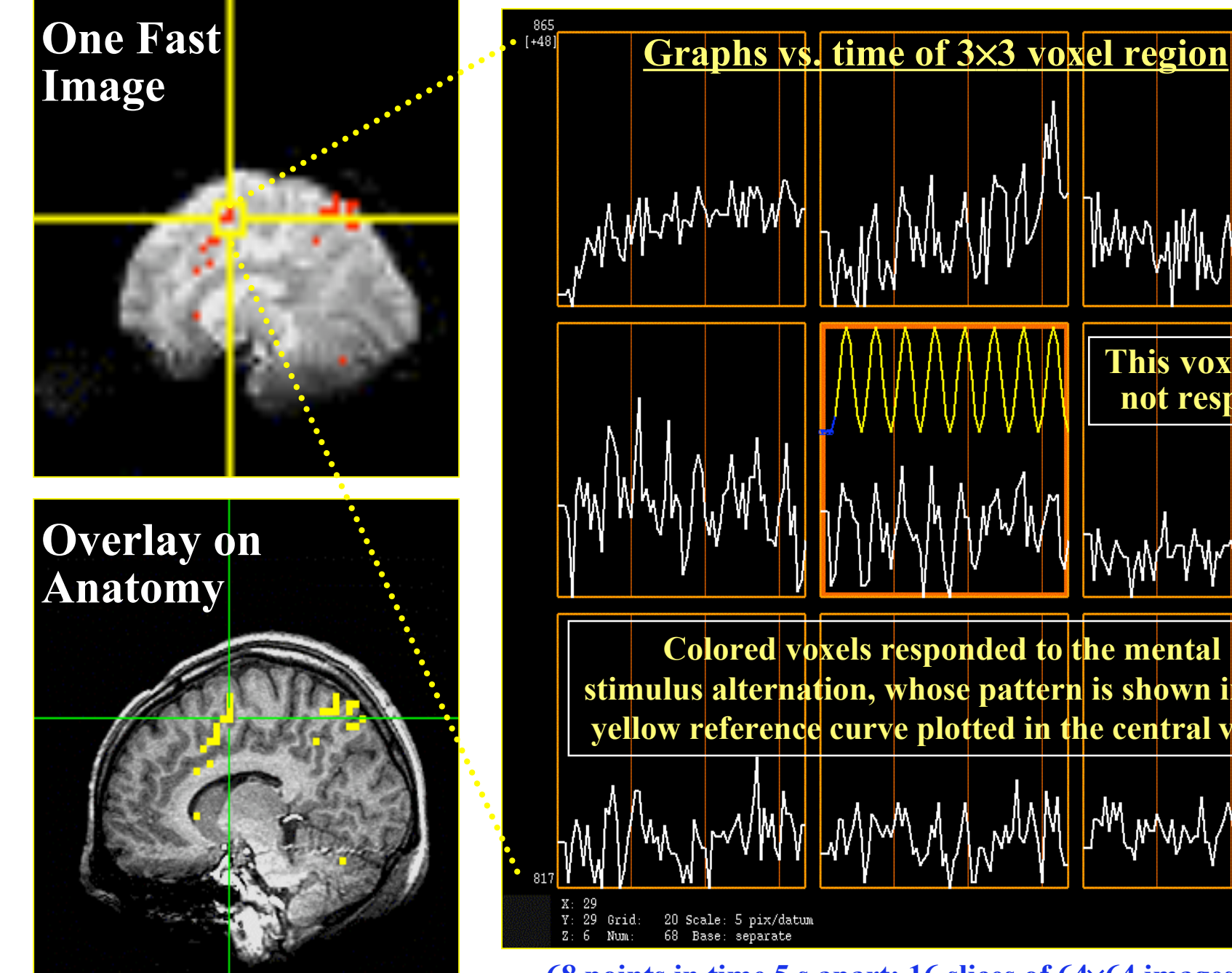

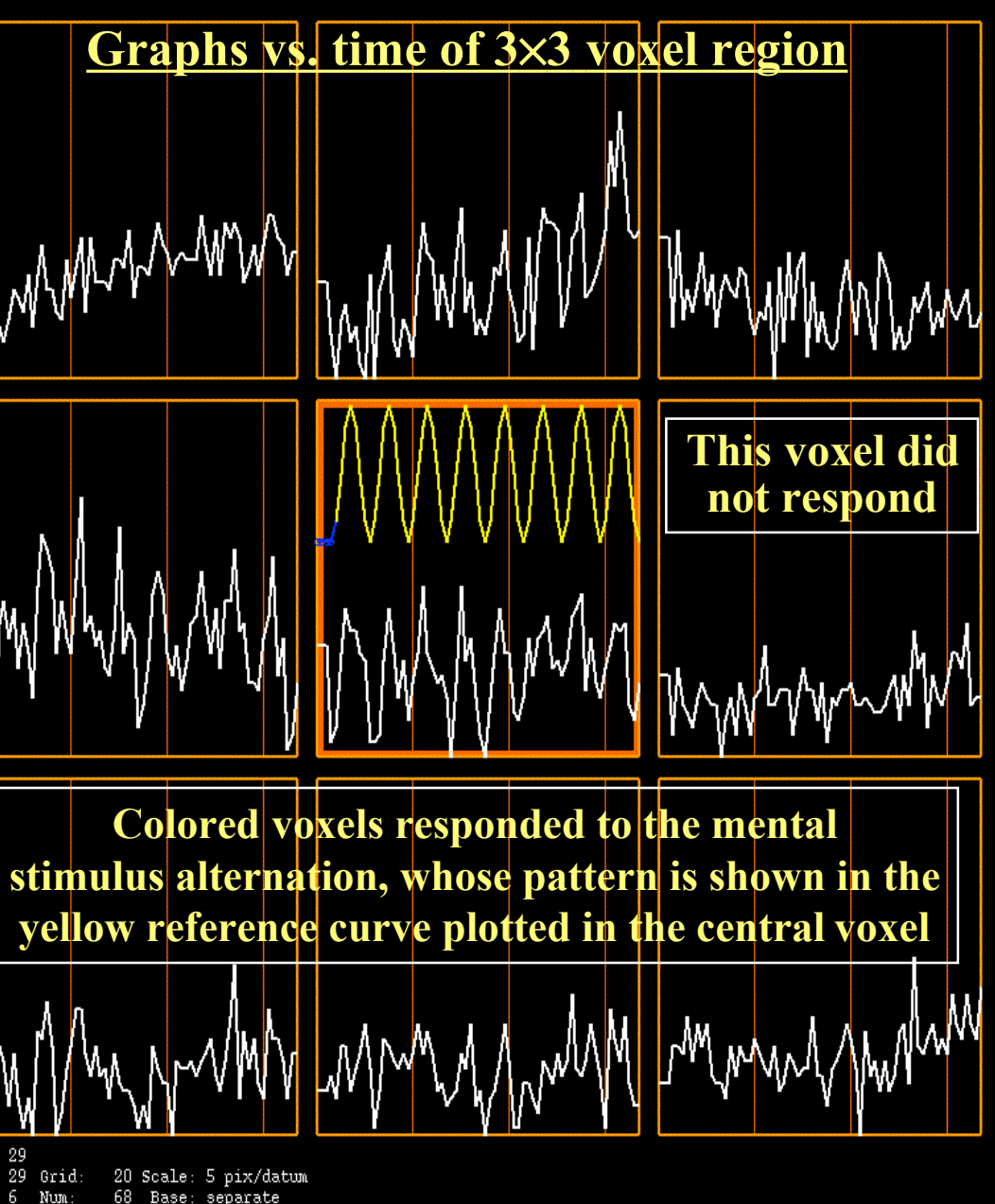

**68 points in time 5 s apart; 16 slices of 64**×**64 images**

### Sample Data Time Series

- 64×64 matrix (TR=2.5 s; 130 time points per imaging run)
- Somatosensory task: 27 s "on" , 27 s "rest"
- Note that this is **really** good data

**pattern of expected BOLD signal**

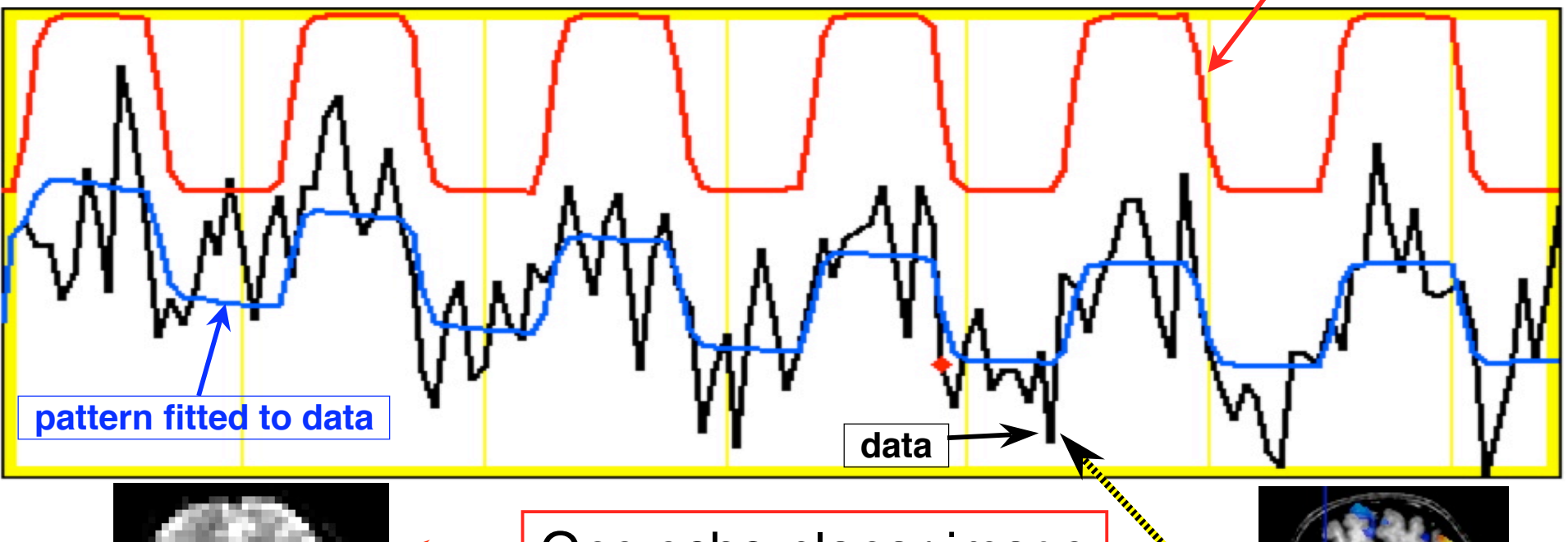

One echo-planar image

One anatomical image, with voxels that match the pattern given a color overlay

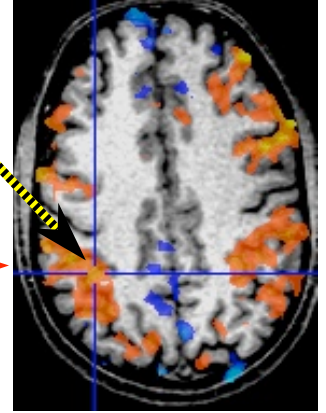

#### Why (and How) Does NMR Signal Change With Neuronal Activity?

- There must be something that affects the water molecules *and/or* the magnetic field inside voxels that are "active"
	- $\star$  neural activity changes blood flow and oxygen usage
	- $\star$  blood flow changes which H<sub>2</sub>O molecules are present
	- ★ and *also* changes the magnetic field locally because oxygenated hemoglobin and de-oxygenated hemoglobin have different magnetic properties
- FMRI is thus at least *doubly* indirect from physiology of interest (synaptic activity)
	- $\star$  also is much slower: 4-6 seconds after neurons
	- ★ also "smears out" neural activity: cannot resolve 10- 100 ms timing of neural sequence of events

### Neurophysiological Changes & FMRI

- There are 4 changes caused by neural activty that are currently observable using MRI:
- Increased Blood Flow
	- $\star$  New protons flow into slice from outside
	- $\star$  More protons are aligned with B<sub>0</sub>
	- $\star$  Equivalent to a shorter T1 (as if protons are realigned faster)
	- ★ NMR signal goes up [mostly in arteries]
- Increased Blood Volume (due to increased flow)
	- ★ Total deoxyhemoglobin increases (as veins expand)
	- ★ Magnetic field randomness increases
		- [more paramagnetic stuff in blood vessels]
	- $\star$  NMR signal goes down [near veins and capillaries]
- **BUT**: "Oversupply" of oxyhemoglobin after activation
	- $\star$  Total deoxyhemoglobin decreases
	- ★ Magnetic field randomness decreases [less paramag stuff]
	- $\star$  NMR signal goes up [near veins and capillaries]

#### ★ **This is the important effect for FMRI as currently practiced**

- Increased capillary perfusion
	- ★ Most inflowing water molecules exchange to parenchyma at capillaries
		- <sup>o</sup> i.e., the water that flows into a brain capillary is *not* the water that flows out!
	- $\star$  Can be detected with perfusion-weighted imaging methods
	- $\star$  This factoid is also the basis for <sup>15</sup>O water-based PET
	- ★ May someday be important in FMRI, but is hard to do now

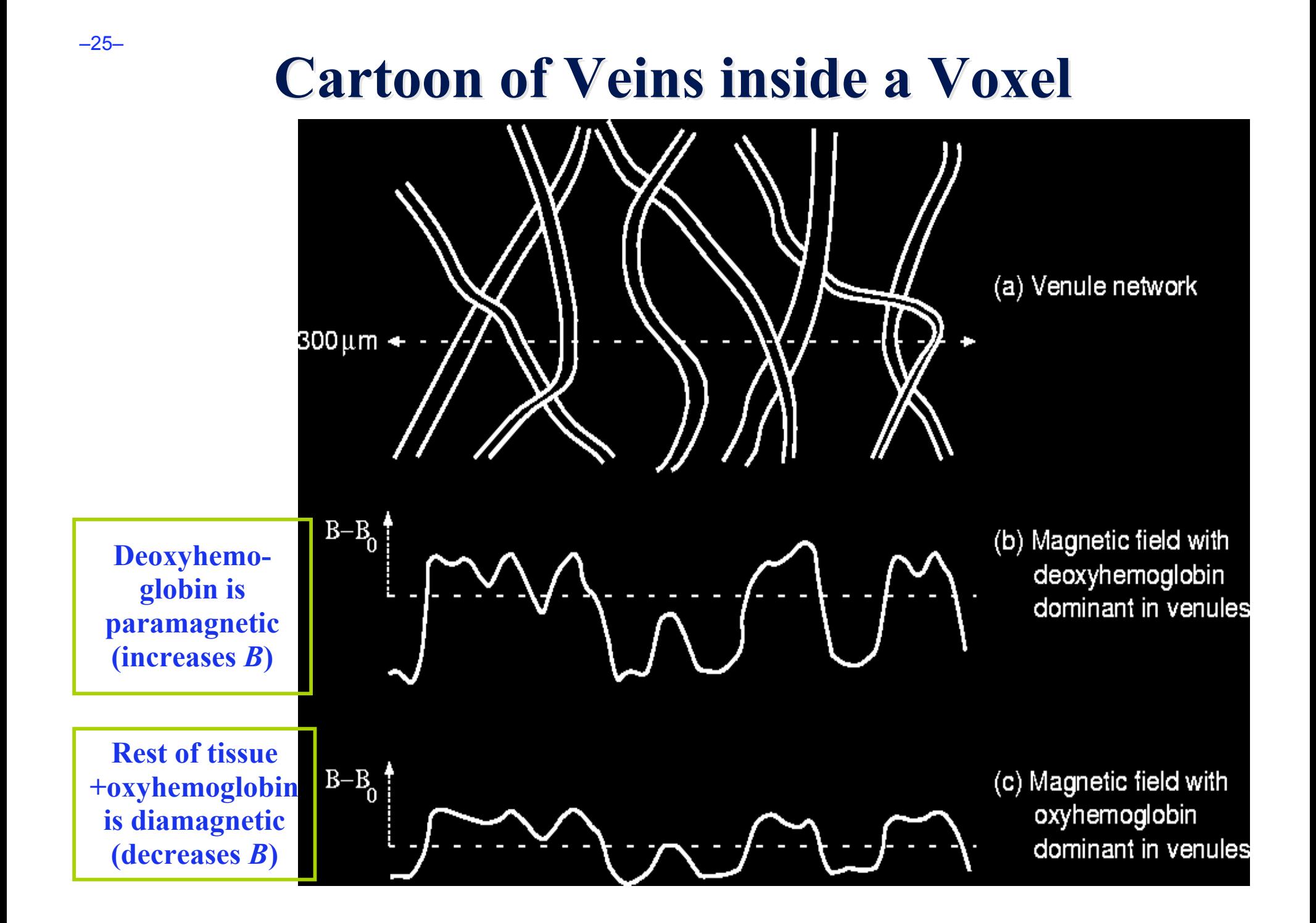

#### **BOLD** Contrast

- **BOLD** = **B**lood **O**xygenation **L**evel **D**ependent
- Amount of deoxyhemoglobin in a voxel determines how inhomogeneous that voxel's magnetic field is at the scale of the blood vessels (and red blood cells)
- Increase in oxyhemoglobin in veins after neural activation means magnetic field becomes more uniform inside voxel
	- ★ So NMR signal goes up (T2 and T2\* are larger), since it doesn't decay as much during data readout interval
	- $\star$  So MR image is brighter during "activation" (a little)

• **Summary**:

- ★ NMR signal increases 4-6 s after "activation", due to hemodynamic (blood) response
- ★ Increase is same size as noise, so need lots of data

–26–

#### Fundamental AFNI Concepts

- Basic unit of data in AFNI is the dataset
	- $\star$  A collection of 1 or more 3D arrays of numbers
		- o Each entry in the array is in a particular spatial location in a 3D grid  $(a \text{ voxel} = 3D \text{ pixel})$
		- o Image datasets: each array holds a collection of slices from the scanner
			- $\rightarrow$  Each number is the signal intensity for that particular voxel
		- o Derived datasets: each number is computed from other dataset(s)
			- ➥ e.g., each voxel value is a *t*-statistic reporting "activation" significance from an FMRI time series dataset, for that voxel
	- ★ Each 3D array in a dataset is called a sub-brick
		- o There is one number in each voxel in each sub-brick

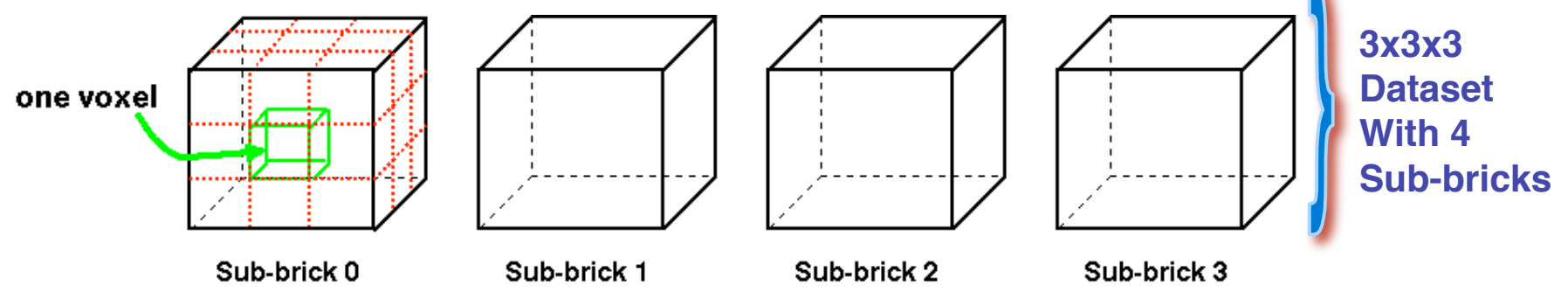

#### Dataset Contents: Numbers

- Different types of numbers can be stored in datasets
	- $\star$  8 bit bytes (e.g., from grayscale photos)
- $\rightarrow \star$  **16 bit short integers** (e.g., from MRI scanners)
	- o Each sub-brick may also have a floating point scale factor  $\alpha$  attached, so that "true" value in each voxel is actually  $\alpha$  (value in dataset file)
- $\rightarrow \star$  32 bit floats (e.g., calculated values; lets you avoid the  $\alpha$ )
	- $\star$  24 bit RGB color triples (e.g., JPEGs from your digital camera!)
	- $\star$  64 bit complex numbers (e.g., for the physicists in the room)
	- Different sub-bricks are allowed to have different numeric types and I mean this
		- ★ But this is *not* recommended
		- ★ Will occur if you "catenate" two dissimilar datasets together (e.g., using **3dTcat** or **3dbucket** commands)
			- <sup>o</sup> Programs will display a warning to the screen if you try this

#### Dataset Contents: Header

- Besides the voxel numerical values, a dataset also contains auxiliary information, including (some of which is optional):
	- ★ *xyz* dimensions of each voxel (in mm)
	- ★ Orientation of dataset axes;
		- for example, *x*-axis=R-L, *y*-axis=A-P, *z-*axis=I-S
		- $\Rightarrow$  axial slices (we call this orientation "RAI")
	- ★ Location of dataset in scanner coordinates
		- o Needed to overlay one dataset onto another
		- o Very important to get right in FMRI, since we deal with many datasets
	- ★ Time between sub-bricks, for <u>3D+time</u> datasets
		- o Such datasets are the basic unit of FMRI data (one per imaging run)
	- ★ Statistical parameters associated with each sub-brick
		- o e.g., a *t*-statistic sub-brick has degrees-of-freedom parameter stored
		- o e.g., an *F*-statistic sub-brick has 2 DOF parameters stored

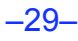

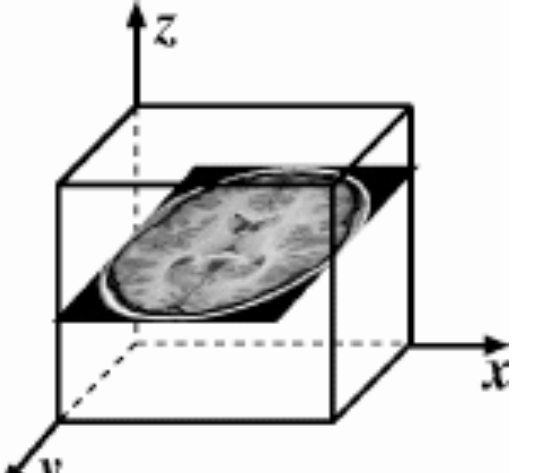

### AFNI Dataset Files - 1

- AFNI formatted datasets are stored in 2 files
	- ★ The .HEAD file holds all the auxiliary information
	- $\star$  The .BRIK file holds all the numbers in all the sub-bricks
- Datasets can be in one of 3 coordinate systems (AKA views)
	- $\star$  Original data or  $\pm$ orig view: from the scanner
	- $\star$  AC-PC aligned or  $\pm$ acpc view:
		- o Dataset rotated/shifted so that the anterior commissure and posterior commissure are horizontal (*y*-axis)*,* the AC is at (*x*,*y*,*z*)=(0,0,0), and the hemispheric fissure is vertical (*z*-axis)
	- $\star$  Talairach or  $tlrc$  view:</u>
		- o Dataset has also been rescaled to conform to the Talairach-Tournoux atlas dimensions (R-L=136 mm; A-P=172 mm; I-S=116 mm)
		- o AKA Talairach or Stererotaxic coordinates
		- o Not quite the same as MNI coordinates, but very close

# AFNI Dataset Files - 2

- AFNI dataset filenames consist of 3 parts
	- $\star$  The user-selected <u>prefix</u> (almost anything)
	- $\star$  The view (one of +orig, +acpc, or +tlrc)
	- ★ The suffix (one of .HEAD or .BRIK)
	- ★ Example: **BillGates+tlrc.HEAD** and **BillGates+tlrc.BRIK**
	- ★ When creating a dataset with an AFNI program, you supply the prefix; the program supplies the rest
- AFNI programs can *read* datasets stored in several formats
	- ★ ANALYZE (.hdr/.img file pairs); i.e., from SPM, FSL
	- ★ MINC-1 (.mnc); i.e., from mnitools
	- ★ CTF (.mri, .svl) MEG analysis volumes
	- $\star$  ASCII text (.1D) numbers arranged into columns
	- ★ Have conversion programs to write out MINC-1, ANALYZE, ASCII, and NIfTI-1.1 files from AFNI datasets, if desired

### NIfTI Dataset Files

- NIfTI-1.1 (*nii or nii.gz*) is a new standard format that AFNI, SPM, FSL, BrainVoyager, et al., have agreed upon
	- ★ Adaptation and extension of the old ANALYZE 7.5 format  $\star$  Goal: easier interoperability of tools from various packages
- All data is stored in 1 file (cf. **http://nifti.nimh.nih.gov/**)
	- $\star$  348 byte header (extensions allowed; AFNI uses this feature)
	- $\star$  Followed by the image numerical values
	- ★ Allows 1D–5D datasets of diverse numerical types
	- ★ .nii.gz suffix means file is compressed (with gzip)
- AFNI now reads and writes NIfTI-1.1 formatted datasets  $\star$  To write: when you give the prefix for the output filename, end it in "**.nii**" or "**.nii.gz**", and all AFNI programs will automatically write NIfTI-1.1 format instead of .HEAD/.BRIK

★ To read: just give the full filename ending in ".nii" or ".nii.gz"

–32–

• Datasets are stored in directories, also called sessions  $\star$  All the datasets in the same session, in the same view, are presumed to be aligned in *xyz*-coordinates

o Voxels with same value of (*x*,*y*,*z*) correspond to same brain location

 $\star$  Can overlay (in color) any one dataset on top of any other one dataset (in grayscale) from same session

o Even if voxel sizes and orientations differ

- ★ Typical AFNI contents of a session directory are all data derived from a single scanning session for one subject
	- o Anatomical reference (T1-weighted SPGR or MP-RAGE volume)
	- o 10-20 3D+time datasets from FMRI EPI functional runs
	- o Statistical datasets computed from 3D+time datasets, showing activation (you hope and pray)
	- o Datasets transformed from +orig to +tlrc coordinates, for comparison and conglomeration with datasets from other subjects

–33–

# Getting and Installing AFNI

- AFNI runs on Unix systems: Linux, Sun, Mac OS X
	- ★ Can run under Windows with Cygwin Unix emulator <sup>o</sup> This option is really just for trying it out — not for production use*!*
- **If you are at the NIH**: SSCC can install AFNI and update it on your system(s)
	- ★ You must give us an account with *ssh* access
- You can download precompiled binaries from our Website
	- ★ **http://afni.nimh.nih.gov/afni**
	- ★ Also: documentation, message board, humor, data, …
- You can download source code and compile it
- AFNI is updated fairly frequently, so it is important to update occasionally
	- ★ We can't help you with old versions*!*

–34–

### AFNI at the NIH Scanners

- AFNI can take 2D images in "realtime" from an external program and assemble them into 3D+time datasets slice-byslice
- Jerzy Bodurka (FMRIF) has set up the GE Excite-based scanners (3 Ts, 1.5 T, and 7 T) to start AFNI automagically when scanning, and send reconstructed images over as soon as they are available:
	- $\star$  For immediate display (images and graphs of time series)
	- ★ **Plus**: graphs of estimated subject head movement
- Goal is to let you see image data as they are acquired, so that if there are any big problems, you can fix them right away
	- ★ Sample problem: someone typed in the imaging field-ofview (FOV) size wrong (240 cm instead of 24 cm), and so got garbage data, *but only realized this too late* (after scanning 8 subjects this way) — *D***'***oh!*

#### A Quick Overview of AFNI

- Starting AFNI from the Unix command line
	- ★ **afni** reads datasets from the current directory
	- ★ **afni dir1 dir2** … reads datasets from directories listed
	- ★ **afni -R** reads datasets from current directory and from all directories below it
- AFNI also reads file named **.afnirc** from your home directory
	- $\star$  Used to change many of the defaults
		- o Window layout and image/graph viewing setup; popup hints; whether to compress .BRIK files when writing
		- o cf. file **README.environment** in the AFNI documentation
- Also can read file **.afni.startup** script to restore the window layout from a previous run
	- ★ Created from **Define Datamode->Misc->Save Layout** menu
		- o cf. file **README.driver** for what can be done with AFNI scripts

–36–

#### **AFNI controller window at startup**

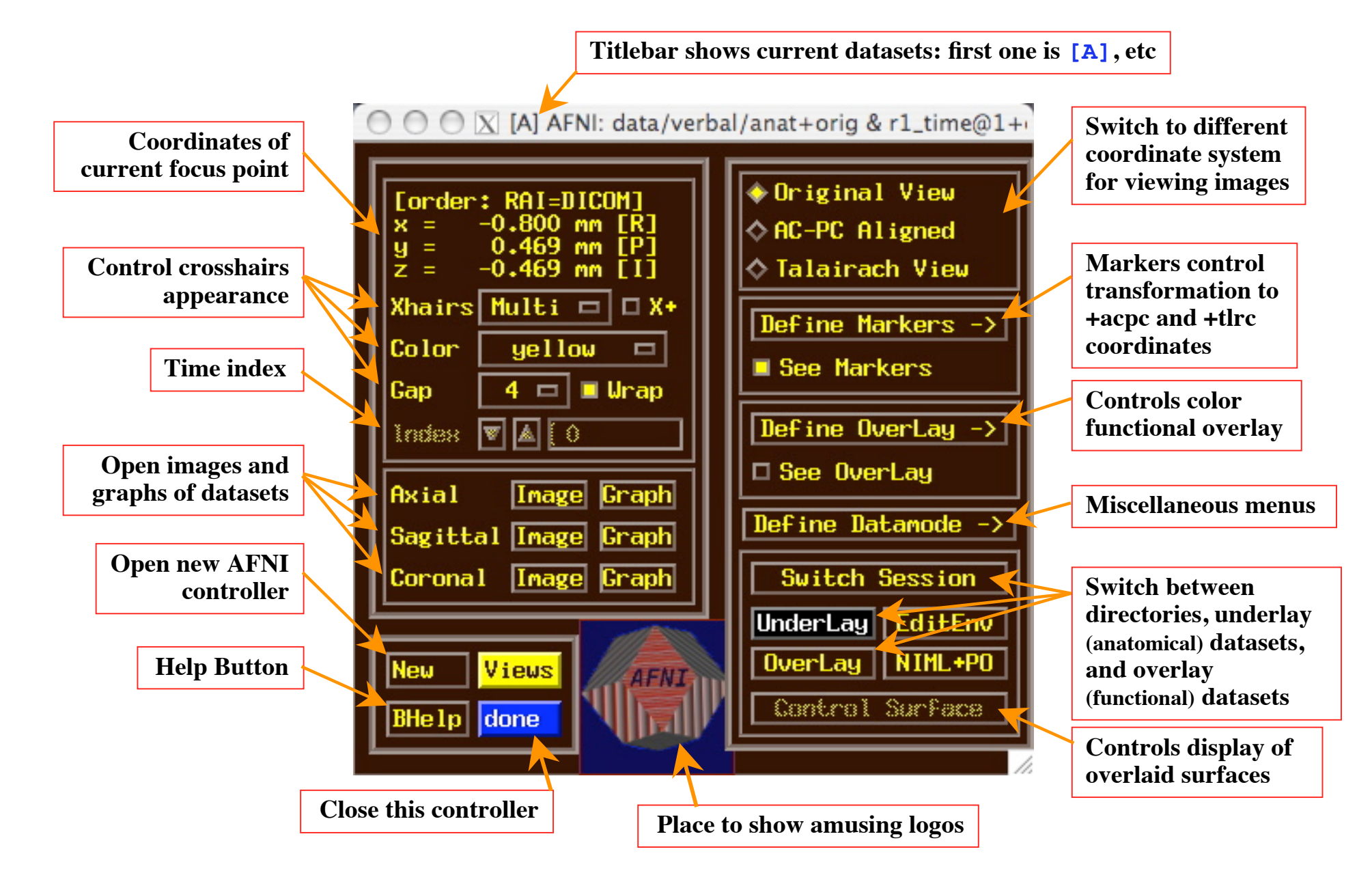

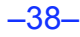

#### AFNI Image Viewer

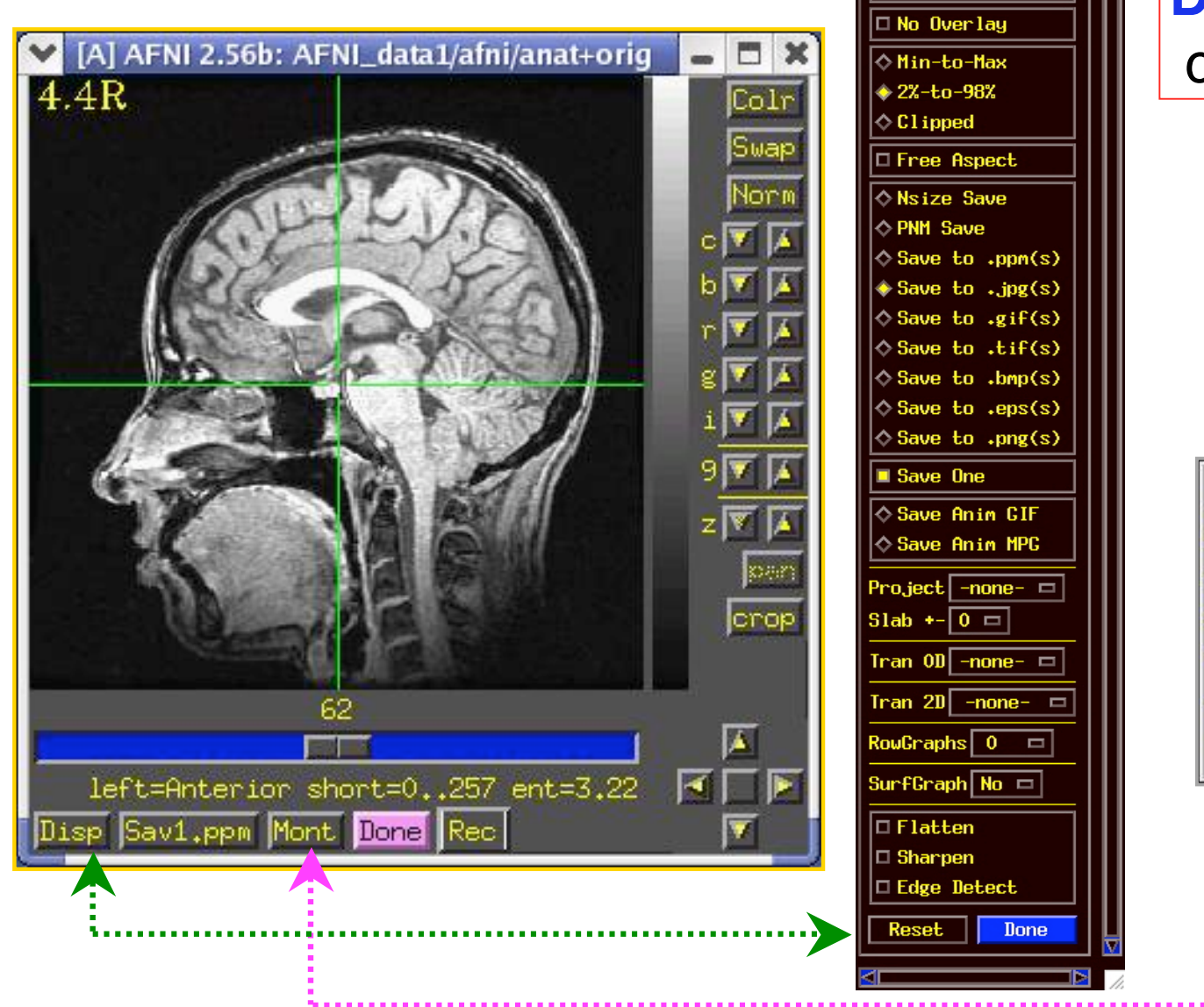

#### **Disp** and **Mont** control panels

 $\bigcirc$   $\bigcirc$   $\bigcirc$   $\bigtimes$  Display Options

 $\triangle$  No Rotation  $\Diamond$  CCU 90  $\Diamond$  Rot 180  $\Diamond$  CU 90

 $\blacksquare$  + LR Mirror

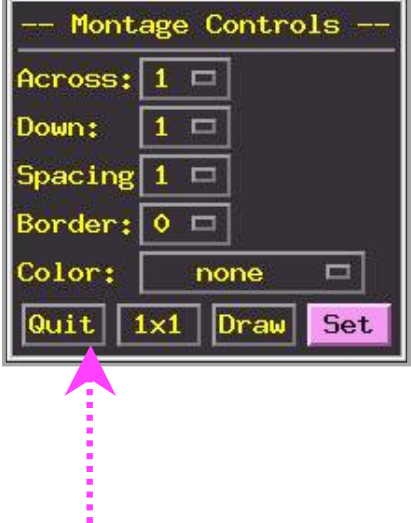

#### **AFNI Time Series Graph Viewer**

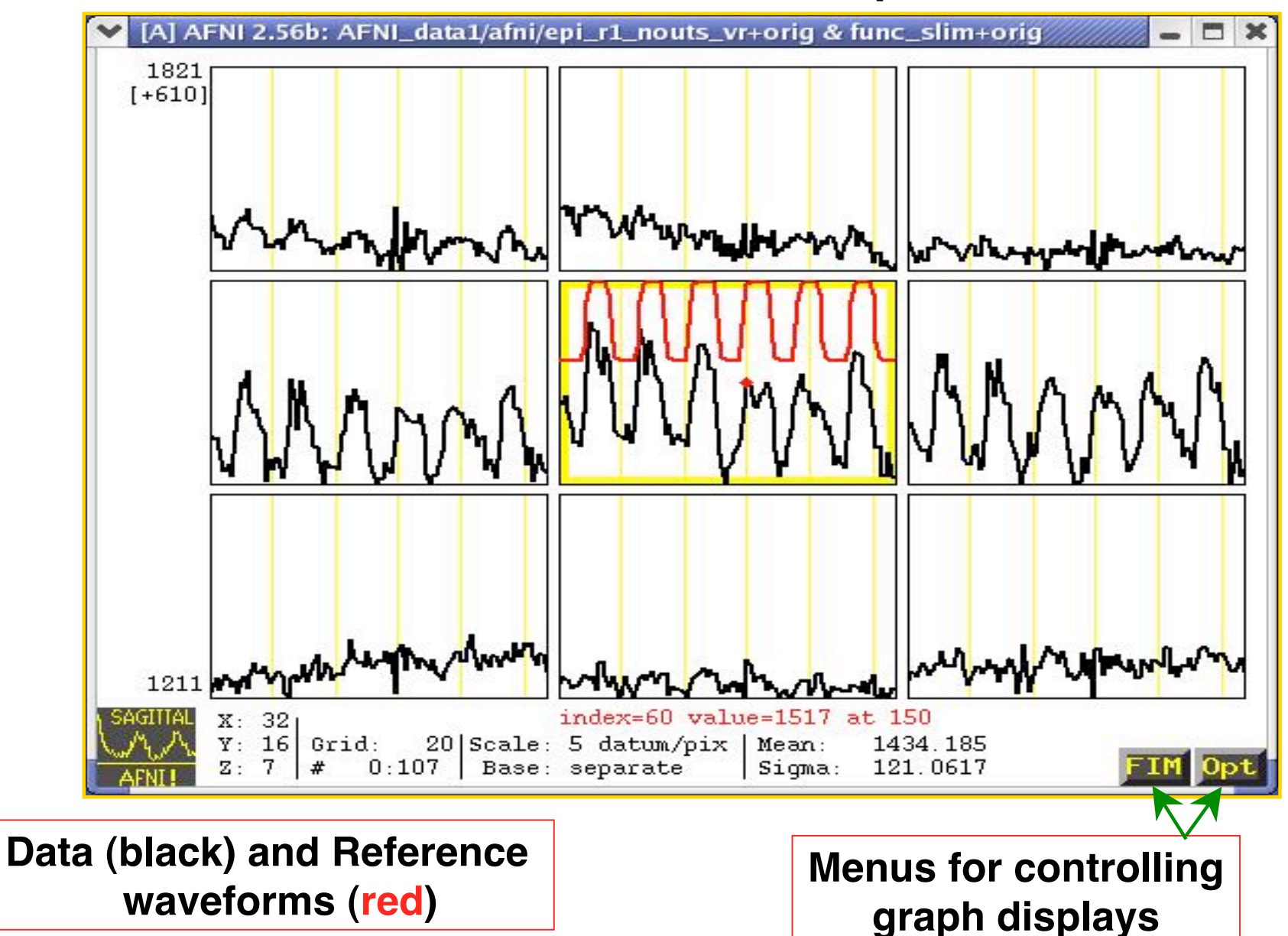

### Define Overlay: Colorizing Panel (etc)

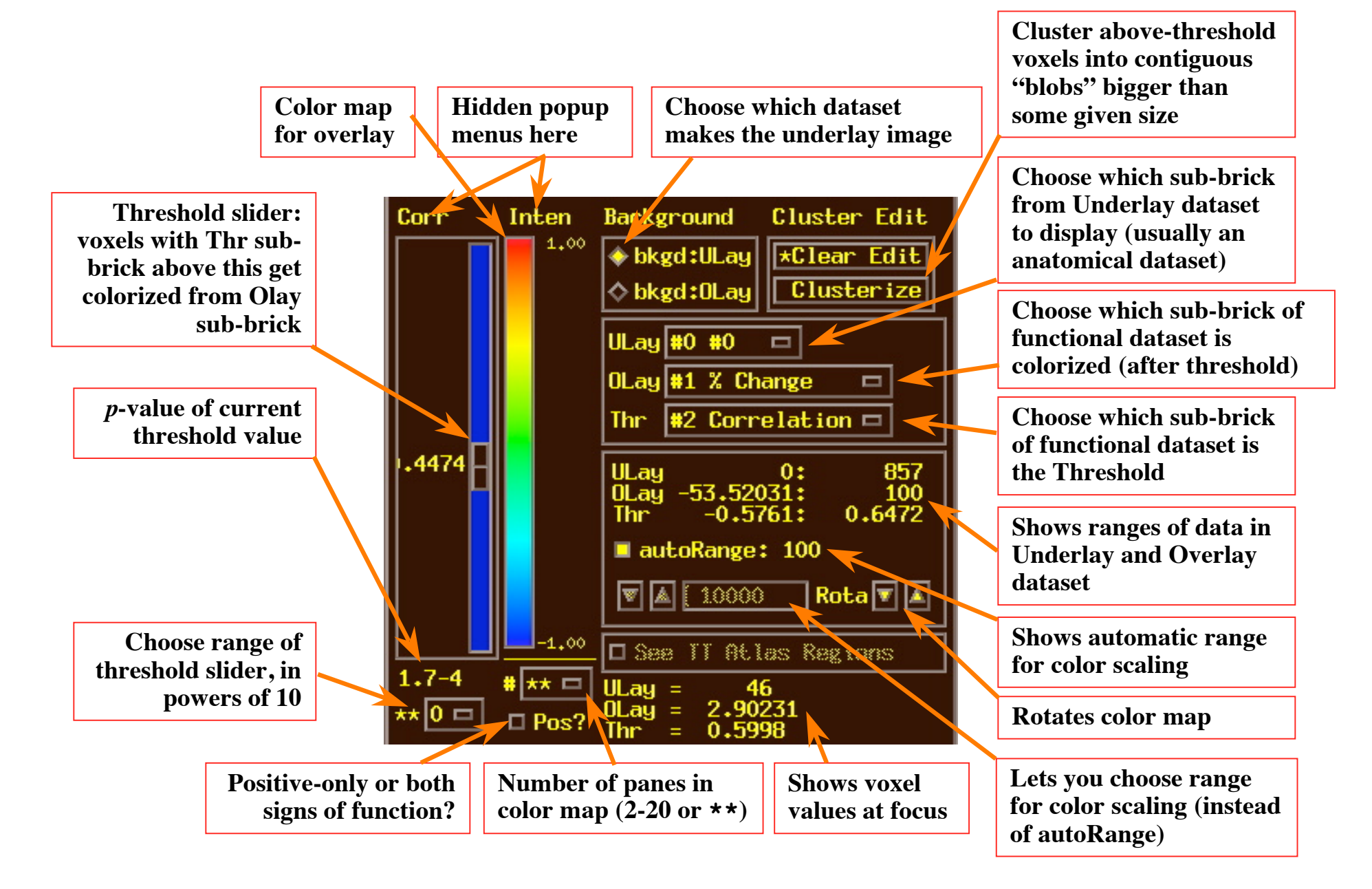

#### Volume Rendering: an AFNI plugin

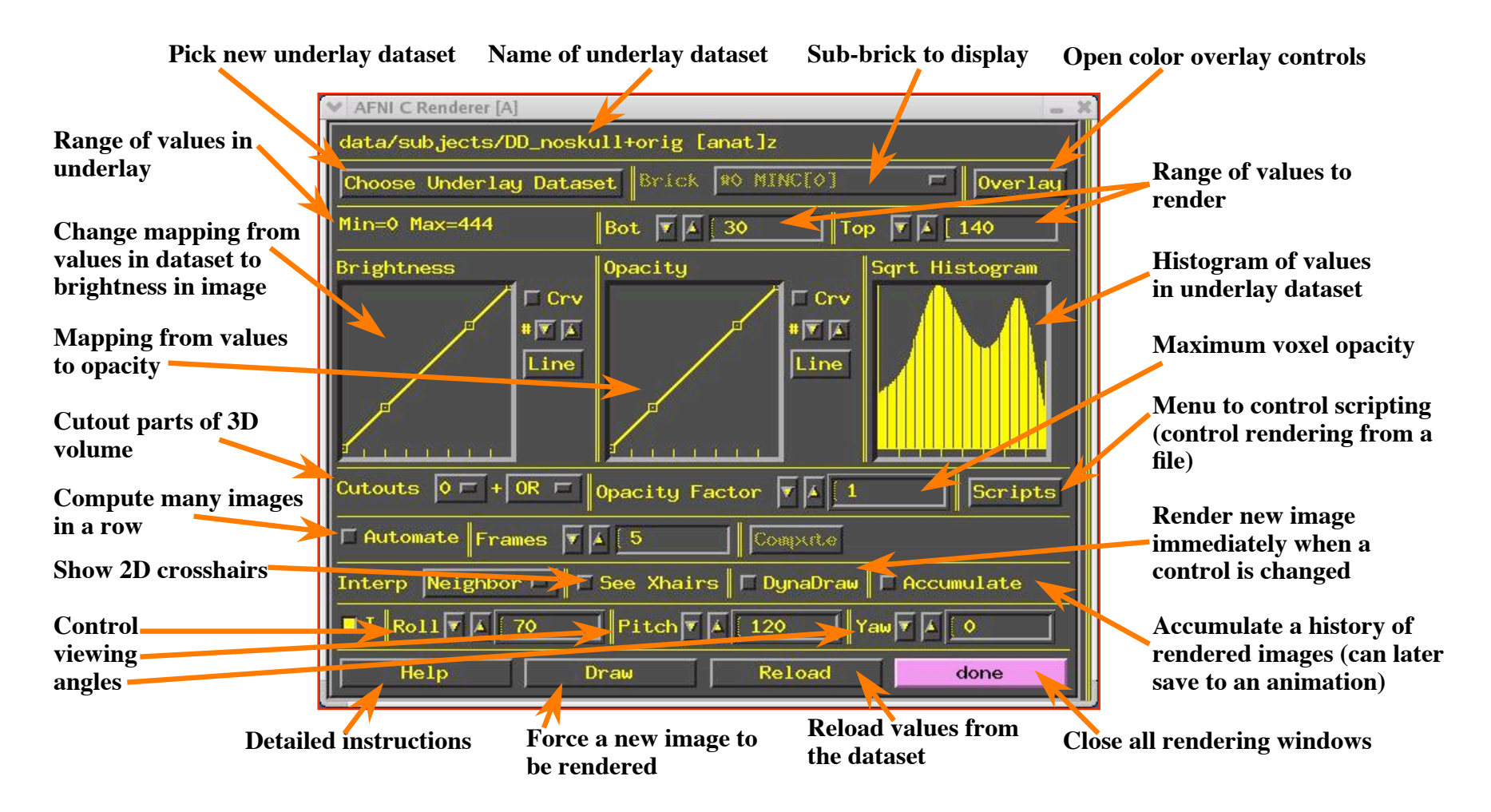

#### **Staying Close to Your Data!**

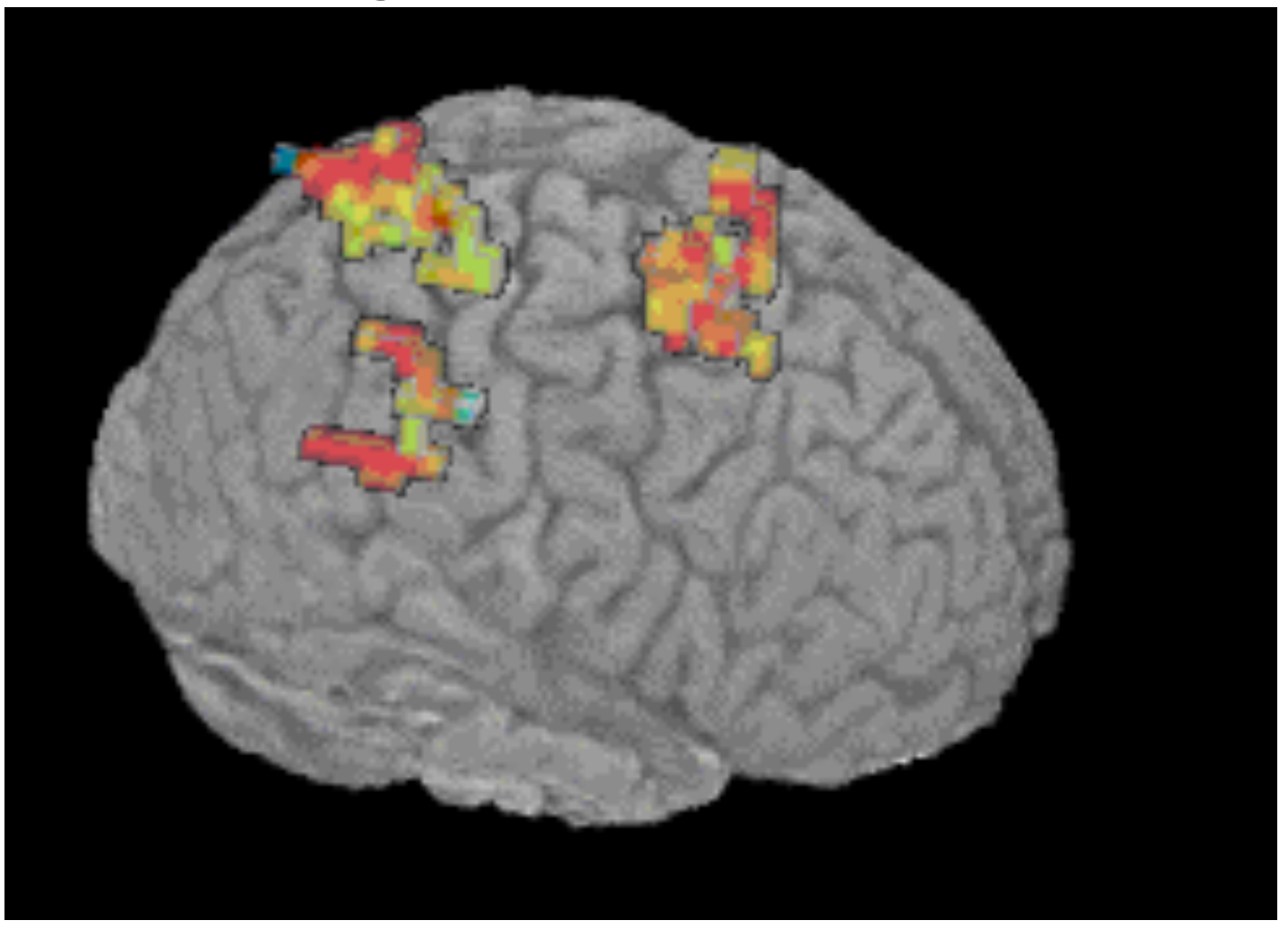

"ShowThru" rendering of functional activation: animation created with Automate and Save:aGif controls

#### Other Parts of AFNI

• Batch mode programs

 $\star$  Are run by typing commands directly to computer, or by putting commands into a text file (script) and later executing them

#### • Good points about batch mode

- $\star$  Can process new datasets exactly the same as old ones
- $\star$  Can link together a sequence of programs to make a customized analysis (a personalized pipeline)
- $\star$  Some analyses take a long time (are not interactive)
- Bad points about batch mode
	- $\star$  Learning curve is "all at once" rather than gradual
	- $\star$  If you are, like, under age 35, you may not know how to, like, type commands into a computer to make it do things

<sup>o</sup> But we don't make you use punched cards or paper tape (yet)

–43–

### AFNI Batch Programs

• Many many important capabilities in AFNI are **only** available in batch programs

 $\star$  A few examples (of more than 100, from trivial to complex)

- **3dDeconvolve** + **3dREMLfit** = multiple *linear* regression on 3D+time datasets; fits each voxel's time series to activation model, tests these fits for significance (**3dNLfim** = nonlinear fitting)
- **3dvolreg** = 3D+time dataset registration, to correct for small subject head movements, and for inter-day head positioning
- **3dANOVA** + **3dLME** = 1-, 2-, 3-, and 4- way ANOVA/LME layouts: combining & contrasting datasets in Talairach space
- **3dcalc** = general purpose voxel-wise calculator (very useful)
- **3dclust** = find clusters of activated voxels (now in GUI, too)
- **3dresample** = re-orient and/or re-size dataset voxel grid
- **3dSkullStrip** = remove "skull" from anatomical dataset
- **3dDWItoDT** = compute diffusion tensor from DWI (nonlinearly)

–44–

# **AFNI Plugins**

- A plugin is an extension to AFNI that attaches itself to the interactive AFNI GUI
	- ★ **Not** the same as a batch program (which runs by itself)
	- ★ Offers a relatively easy way for a C programmer to add certain types of interactive functionality to AFNI
- **Draw Dataset** = ROI drawing (draws numbers into voxels)
- **Render [new]** = Volume renderer
- **Dataset#N** = Lets you plot multiple 3D+time datasets as overlays in an AFNI graph viewer (e.g., fitted models over data)
- **Histogram** = Plots a histogram of a dataset or piece of one
- **RT Options** = Controls the realtime image acquisition capabilities of AFNI (e.g., graphing, registration)
- Plugout: a separate program that sends commands to AFNI to drive the display (sample scripts given later)

### SUMA, et alii

- **SUMA** is the AFNI surface mapper
	- $\star$  For displaying surface models of cortex
		- <sup>o</sup> Surfaces from **FreeSurfer** (MGH) or **Caret** (Wash U) or **BrainVoyager** (Brain Innovation)

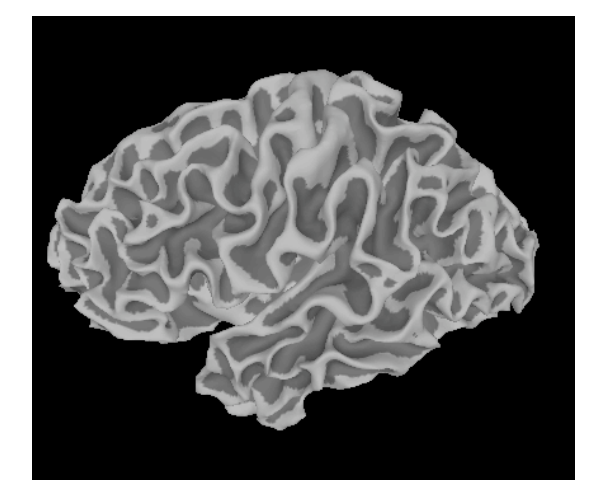

- $\star$  Can display functional activations mapped from 3D volumes to the cortical surface
- $\star$  Can draw ROIs directly on the cortical surface <sup>o</sup> vs. AFNI: ROIs are drawn into the 3D volume
- SUMA is a separate program from AFNI, but can "**t**alk" with AFNI (like a plugout) so that volume & surface viewing are linked
	- $\star$  Click in AFNI or SUMA to change focus point, and the other program jumps to that location at the same time
	- ★ Functional (color) overlay in AFNI can be sent to SUMA for simultaneous display
- And much more  $-$  stayed tuned for the SUMA talks to come!

–46–

#### **SUMA Teaser Movie**

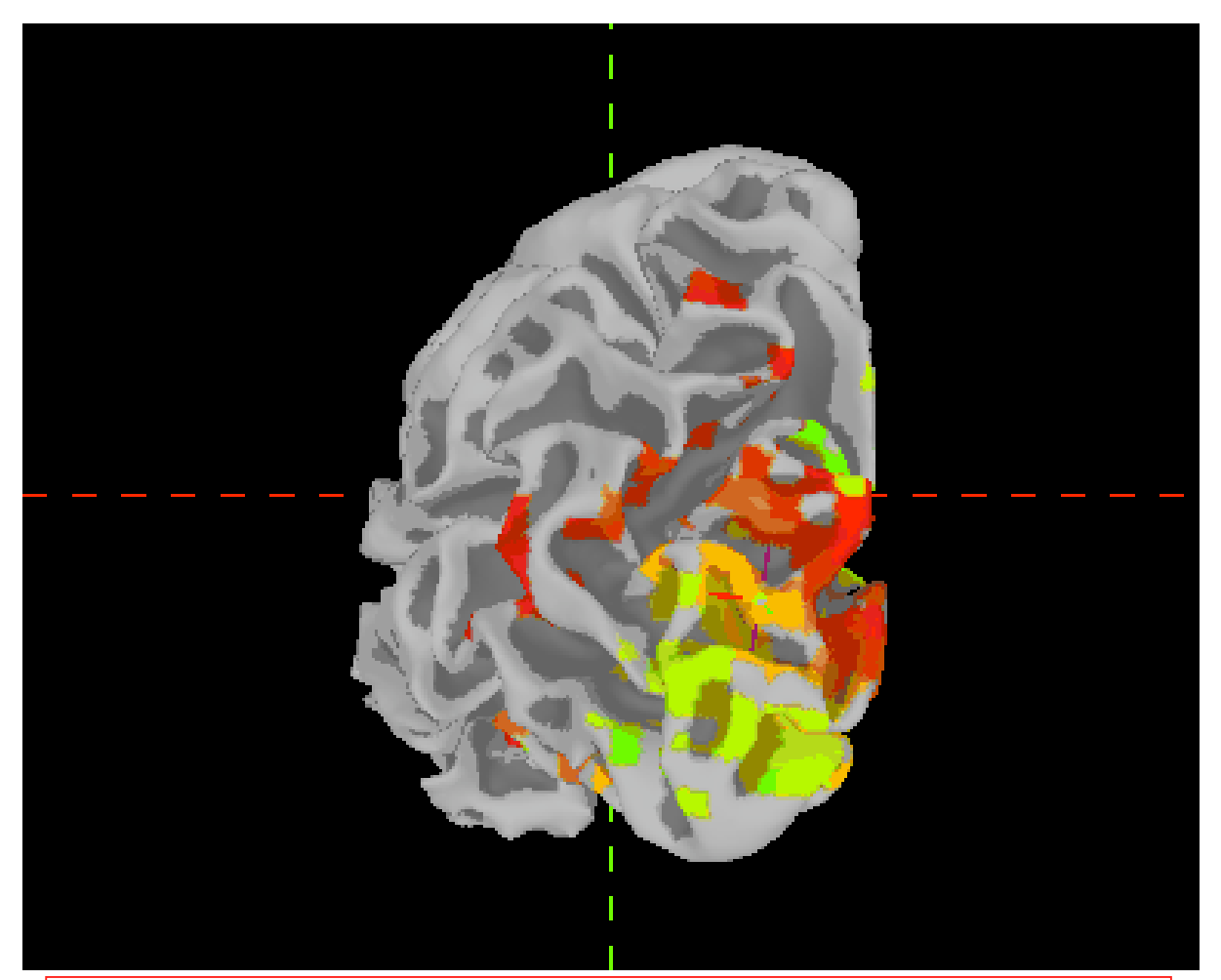

Color from AFNI, Images from SUMA Images captured with the ʻR' recorder function, then saved as animation with Save:aGif control

#### **FMRI Experiment Design and Analysis**

- **FMRI experiment design**
	- ★ **Event-related, block, hybrid event-block? [next slide]**
	- ★ **How many types of stimuli? How many of each type? Timing (intra- & inter-stim)?**
	- ★ **Will experiment show what you are looking for? (Hint: bench tests)**
	- ★ **How many subjects do you need? (Hint: the answer does** *not* **have 1 digit)**
- **Time series data analysis (individual subjects)**
	- ★ **Assembly of images into AFNI datasets; Visual & automated checks for bad data**
	- ★ **Registration of time series images (AKA motion correction)**
	- ★ **Smoothing & masking of images; Baseline normalization; Censoring bad data**
	- ★ **Catenation into one big dataset**
- $\rightarrow$  **★ Fit statistical model of stimulus timing+hemodynamic response to time series data** 
	- <sup>o</sup> **Fixed-shape or variable-shape response models**
	- ★ **Segregation into differentially activated blobs (i.e., what got turned on or off?)**
		- <sup>o</sup> **Threshold on statistic + clustering and/or Anatomically-defined ROI analysis**
	- ★ **Visual examination of maps and fitted time series for validity and meaning**
- **Group analysis (inter-subject)**
	- ★ **Spatial normalization to Talairach-Tournoux atlas (or something like it; e.g., MNI)**
	- ★ **Smoothing of fitted parameters**
		- <sup>o</sup> **Automatic global smoothing + voxel-wise analysis or ROI averaging**
	- ★ **ANOVA+ to combine and contrast activation magnitudes from the various subjects**
	- ★ **Visual examination of results (usually followed by confusion)**
	- ★ **Write paper, argue w/ boss, submit paper, argue w/referees, publish paper, …**

–48–

*All on one unreadable slide! unreadable slide!*

#### **3 Classes of FMRI Experiments**

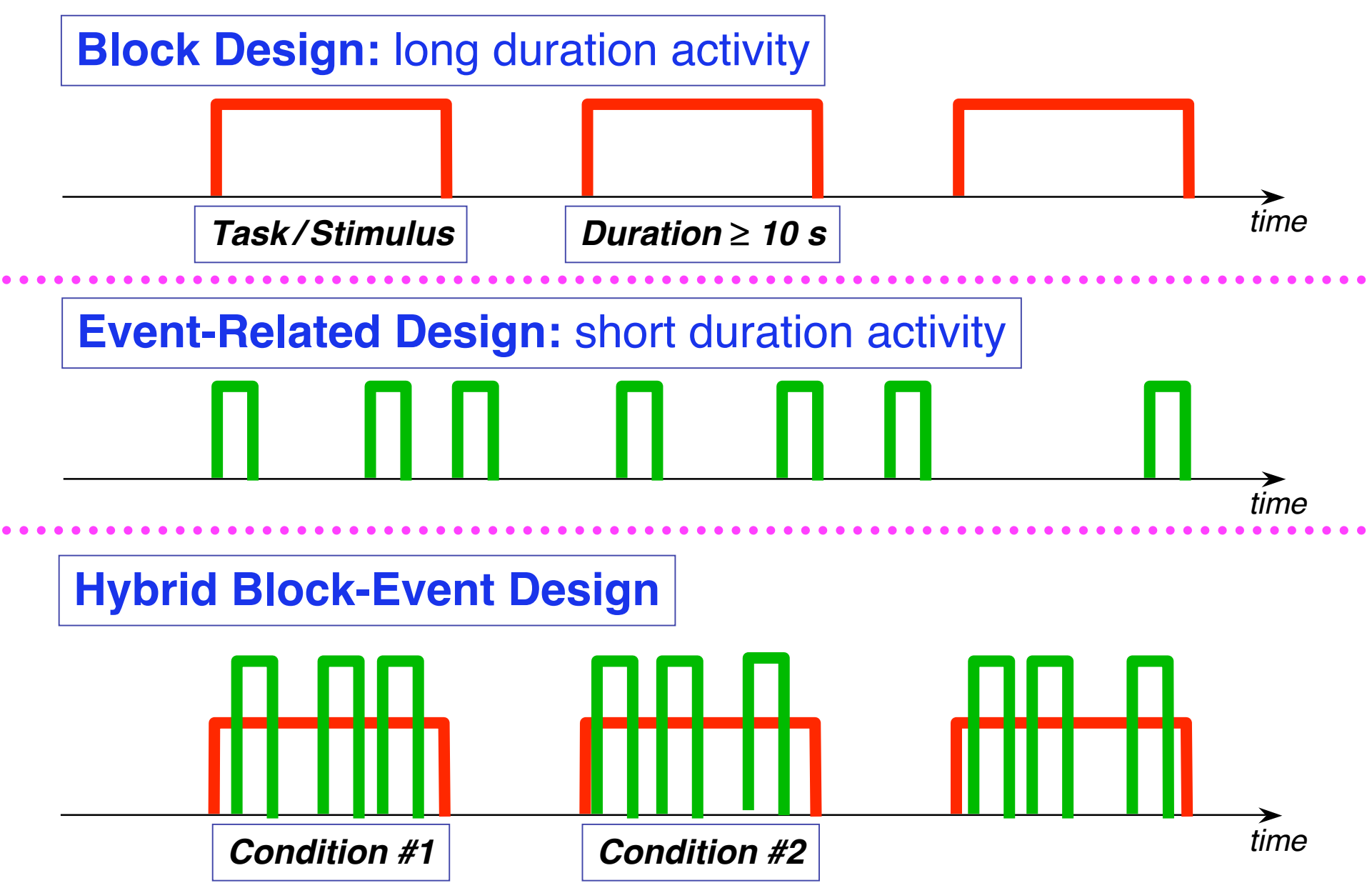

# FMRI Experiment Design -

- Hemodynamic (FMRI) response
	- $\star$  peak is 4-6 s after neural activation
	- $\star$  width is 4-5 s for very brief (< 1 s) activation 0 0 1, 2, 3, 4, 6, 6, 7, 8, 9, 10, 11, 12, 13, 14, 15, 15, 17, 18, 18, 20, 21, 1
	- $\star \Rightarrow$  two separate activations less than 12-15 s apart will have their responses overlap and add up (approximately — more on this in a later talk!)

- Block design experiments: Extended activation, or multiple closely-spaced  $( $2-3$  s) activations$ 
	- ★Multiple FMRI responses overlap and add up to something more impressive than a single brief blip (as in the picture above)
	- ★**But** can't distinguish distinct but closely-spaced activations; example:
		- o Each brief activation is "**subject sees a face for 1 s, presses button #1 if male, #2 if female**" and faces come in every 2 s for a 20 s block, then 20 s of "**rest**", then a new faces block, etc.
		- o What to do about trials where the subject makes a mistake? These are presumably neurally different than correct trials, but there is no way to separate out the activations when the hemodynamics blurs so much in time.

# FMRI Experiment Design - 2

- Therefore: Event-related designs:
	- ★ **SLOW**: Separate activations in time so can model the FMRI response from each separately, as needed (e.g., subject mistakes)
	- ★ **RAPID**: Need to make inter-stimulus intervals vary ("jitter") if there is any potential time overlap in their FMRI response curves; e.g., if the events are closer than 12-15 s in time
		- o Otherwise, the tail of event #x always overlaps the head of event #x+1 in the same way, and as a result the amplitude of the response in the tail of  $#x$  can't be told from the response in the head of  $#x+1$

#### ★ **Important note**!

- o You cannot treat every single event as a distinct entity whose response amplitude is to be calculated separately! (OK, you can try, but …)
- o You must still group events into classes, and assume that all events in the same class evoke the same response.
	- ➥ Approximate rule: 25**+** events per class (with emphasis on the ʻ**+**')
- o There is just too much noise in FMRI to be able to get an accurate activation map from a single event!
	- $\rightarrow$  Caveat: you can analyze each event by itself, but then have to combine the many individual maps in some way to get any significance

## **FMRI Experiment Design - 3**

- Hybrid Block/Event-related designs:
	- $\star$  The long "blocks" are situations where you set up some continuing condition for the subject
	- $\star$  Within this condition, multiple distinct events are given and analyzed
	- $\star$  Example:
		- o Event stimulus is a picture of a face
		- o **Block condition** is instruction on what the subject is to do when he sees the face:
			- $\rightarrow$  Condition A: press button #1 for male, #2 for female
			- $\rightarrow$  Condition B: press button #1 if face is angry, #2 if face is happy
		- o **Event stimuli** in the two conditions may be identical, or at least fungible
		- o It is the instructional+attentional modulation between the two conditions that is the goal of such a study
			- $\rightarrow$  Perhaps you have two groups of subjects (patients and controls) which respond differently in bench tests
			- $\rightarrow$  You want to find some neural substrates for these differences
			- $\rightarrow$  So you can tell an enthralling story and become wildly famous

#### **3D Individual Subject Analysis**

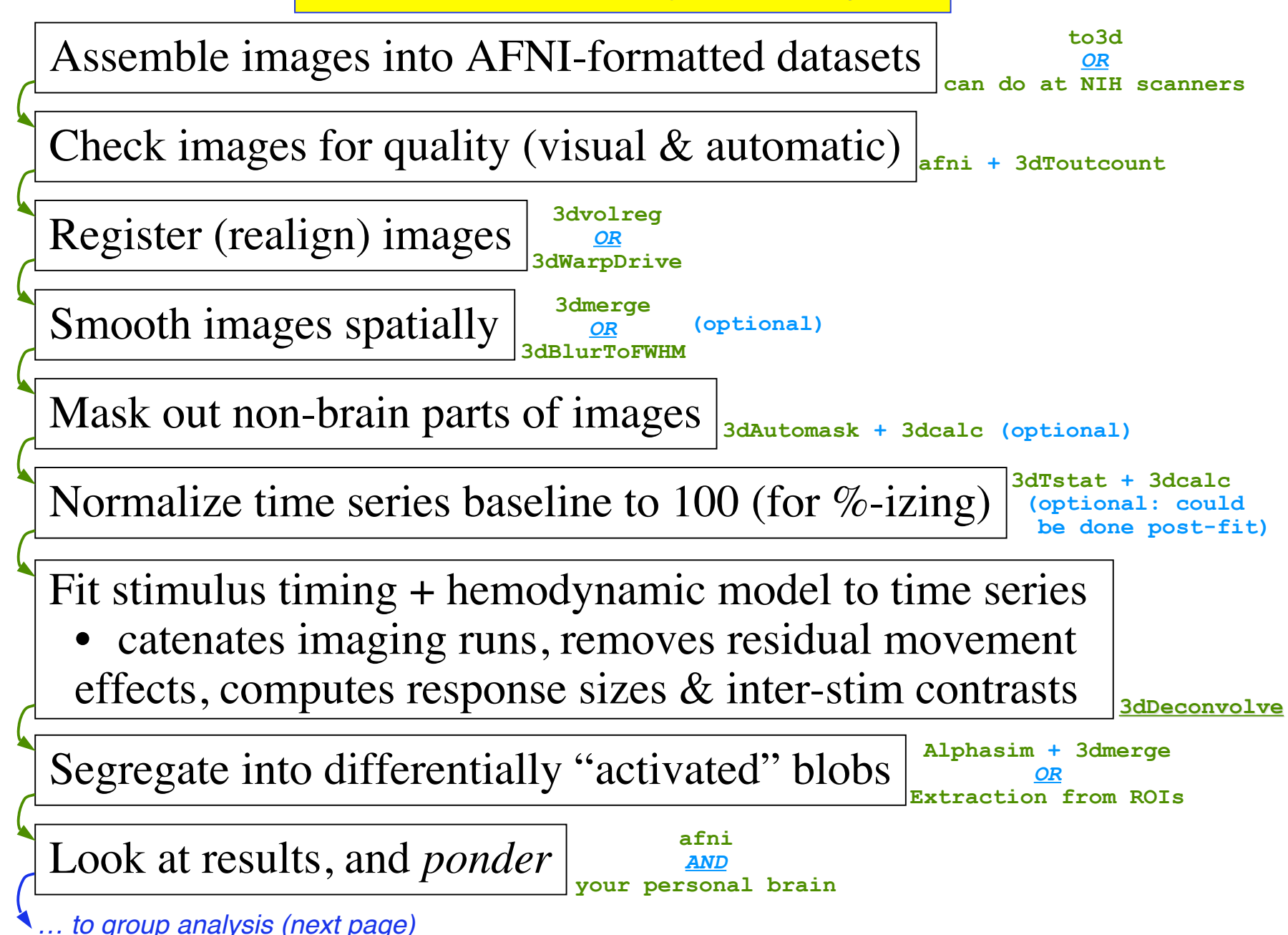

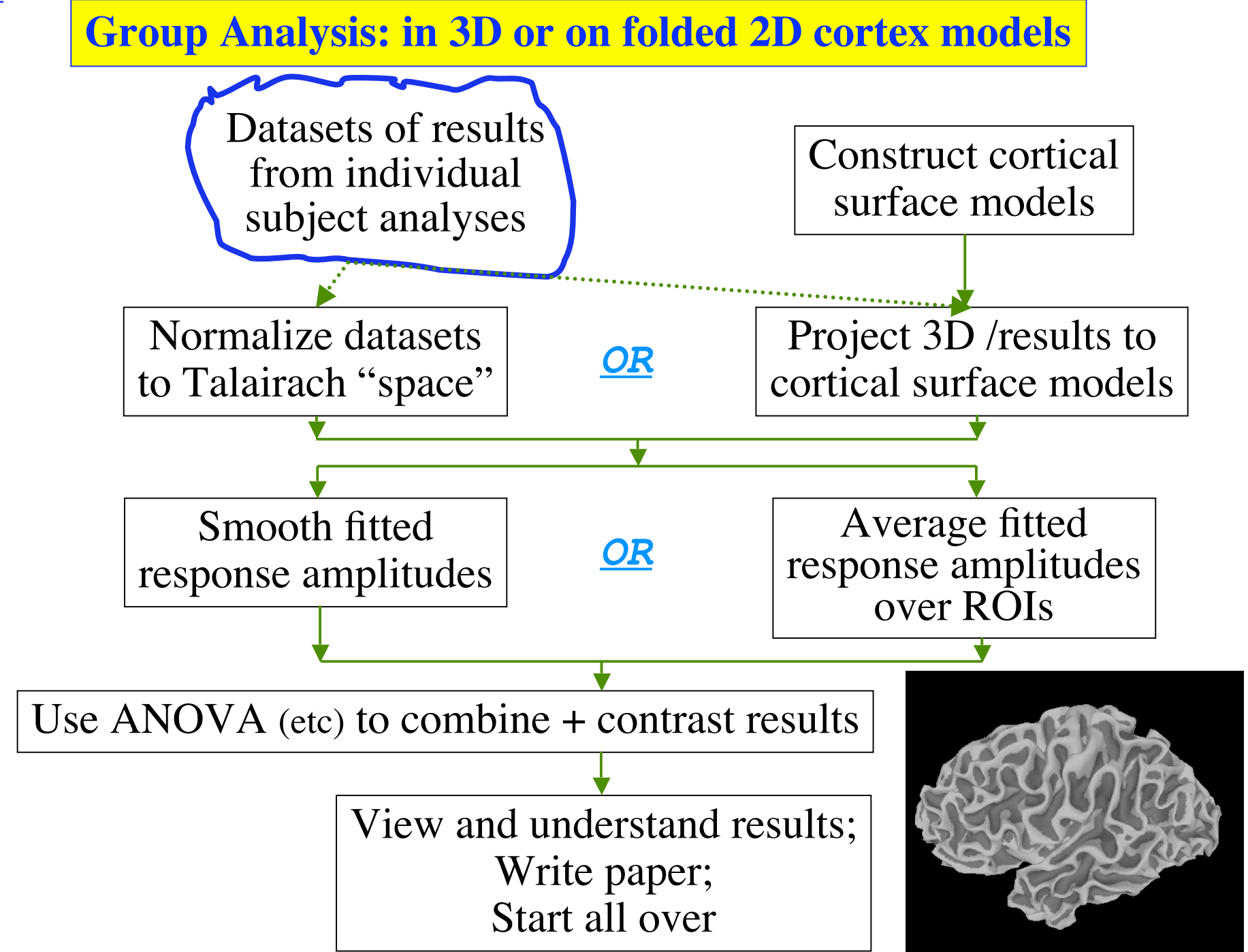

#### **Other Educational Presentations**

- How to get images into AFNI or NIfTI format (program **to3d**)
- Detailed hands-on with using AFNI for data viewing (fun)
- Signal modeling & analysis: theory & hands-on (**3dDeconvolve**)
- Image registration (**3dvolreg**, et al.)
- Volume rendering hands-on (fun level=high)
- ROI drawing hands-on (fun level=extreme)
- Transformation to Talairach hands-on (fun level=low)
- Group analysis: theory and hands-on (**3dANOVA***<sup>x</sup> and beyond*)
- Experiment design
- FMRI analysis from start to end (the "soup to nuts" hands-on)
- SUMA hands-on (fun level=pretty OK)
- Surface-based analysis
- AFNI "Jazzercise" (practice sessions & directed exercises)

–55–

### Ongoing AFNI⊕SUMA Projects

- Complex ANOVA-like models for group analyses [**3dLME.R**]
	- ★ Unbalanced designs, missing data, continuous covariates, multi-nested designs, …. (the list and the project don't really end)
- Changing **3dDeconvolve** to incorporate physiological noise cancellation, and **correction for EPI time series** autocorrelation [**3dREMLfit**], and … *This one is done!*
- More surface-based analysis tools  $\star$  Especially for inter-subject (group) analyses
- Better EPI-anatomical registration tools [**3dAllineate**] ★ And nonlinear 3D inter-subject registration
- Integrating some external diffusion tensor (DTI) tools with
- AFNI (e.g., *DTIquery*)
- Integrating more atlas datasets (animal and human) into AFNI
- Semi-linear global deconvolution analysis

–56–